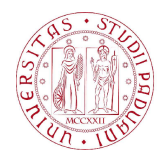

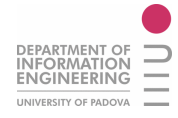

Dipartimento di Ingegneria dell'Informazione Corso di Laurea in Ingegneria Elettronica

# Implementazione di un Transducer Interface Module con scheda di acquisizione dati National Instruments

Laureando: Davide PIZZATO

Relatore: Prof.ssa Giada Giorgi

Anno accademico 2011/2012 - Padova, 29 Novembre 2011

#### Riassunto

Nel presente lavoro di tesi è stato sviluppato un Transducer Interface Module tramite la scheda di acquisizione DAQ NI-6008 USB. Il dispositivo è stato implementato tramite linguaggio di programmazione LabVIEW.

# Indice

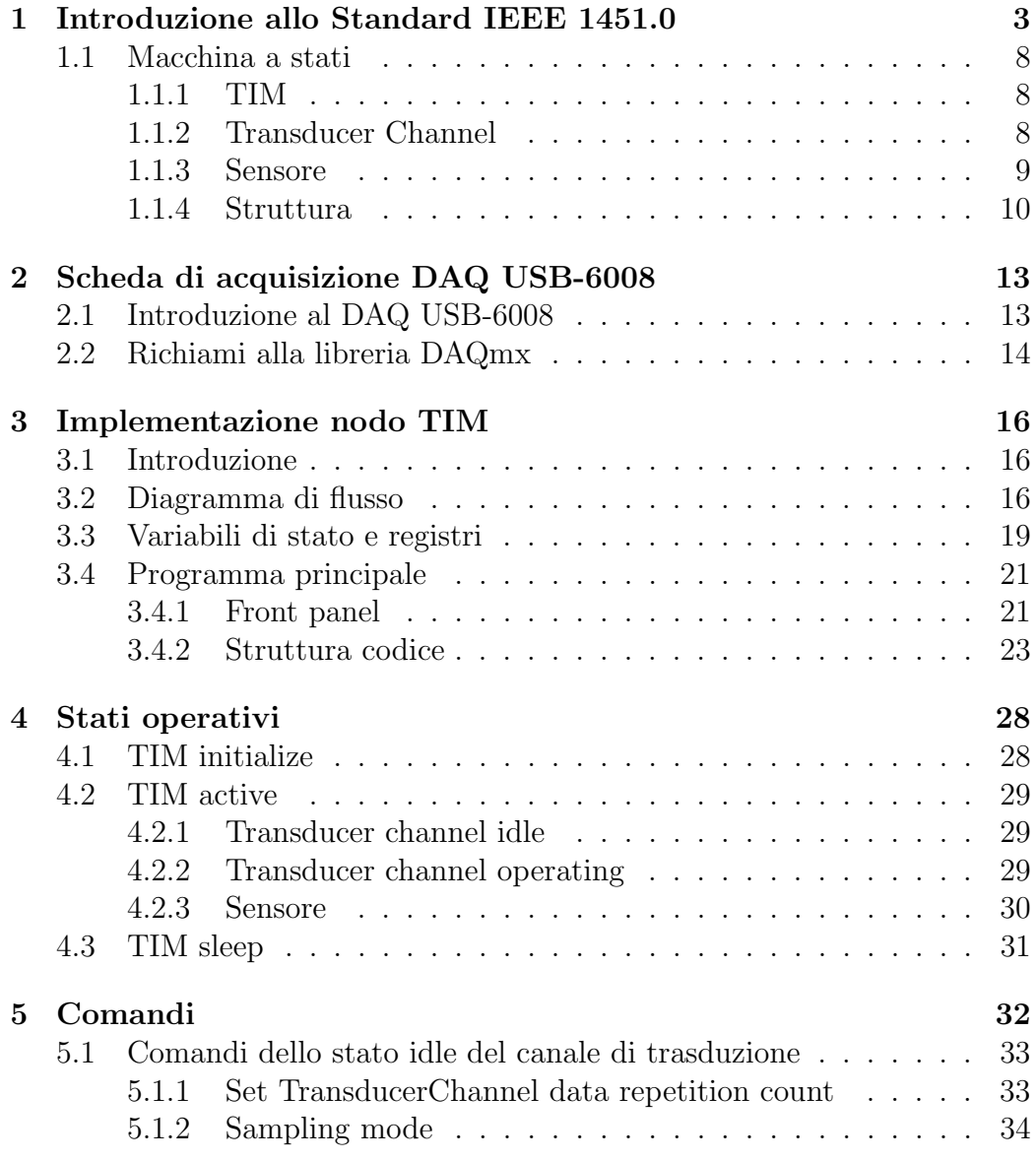

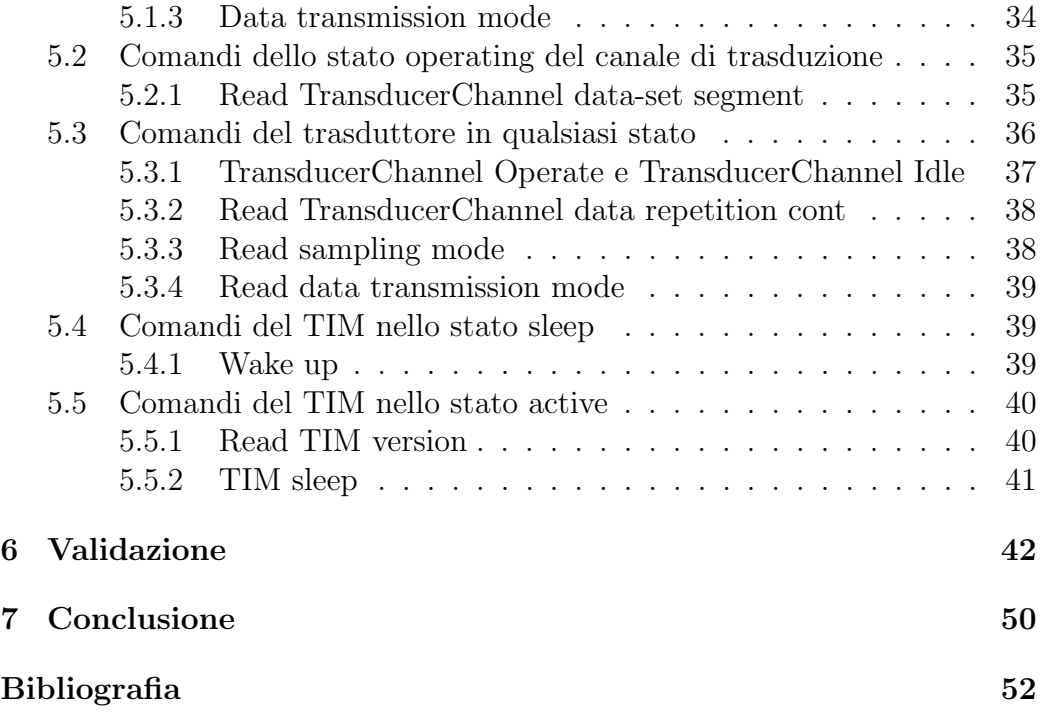

# Capitolo 1

# Introduzione allo Standard IEEE 1451.0

I dati forniti dai trasduttori richiedono delle elaborazioni per poter essere utilizzati in un sistema di misura o di controllo. Per questo motivo viene aggiunto un blocco di elaborazione del segnale, che modifica il segnale fornito dal trasduttore, restituendo un valore numerico più semplice da utilizzare. Questi dispositivi sono chiamati sensori intelligenti.

Lo scopo della famiglia di Standard IEEE 1451 è quello di rendere compatibili i sensori di costruttori diversi, descrivendo le caratteristiche e le modalità di accesso in rete attraverso un insieme di comandi e procedure. La famiglia IEEE 1451 contiene diversi Standard:

- IEEE 1451.0: definisce TIM e NCAP, i comandi comuni alla famiglia e i TEDS, Transducer Electronic Data Sheet;
- IEEE 1451.1: definisce il modello fisico e logico di un trasduttore intelligente;
- IEEE 1451.2: definisce l'interfaccia di comunicazione e il TEDS per la configurazione point-to-point;
- IEEE 1451.3: definisce l'interfaccia di comunicazione e il TEDS per la comunicazione multi-drop;
- IEEE 1451.4: definisce l'interfaccia per trasduttori analogici con modi di operare sia analogici che digitali;
- IEEE 1451.5: definisce l'interfaccia di comunicazione wireless;
- IEEE 1451.6: definisce la comunicazione e il TEDS per interfacce su rete CANopen;

• IEEE 1451.7: definisce l'interfaccia di comunicazione e il TEDS per sistemi RFID.

Per realizzare il progetto esposto in questa tesi viene utilizzato lo Standard IEEE 1451.0, che verrà esposto più ampiamente di seguito.

L'obiettivo dello Standard IEEE  $1451.0$  è quello di definire tutte le parti fondamentali e comuni della famiglia 1451. Al suo interno sono descritti i tipi di dato, la struttura di messaggio, i comandi, i TEDS per i trasduttori, la struttura del TIM e del nodo NCAP.

Il Network Capable Application Processor, NCAP, indica un nodo di comunicazione che si occupa della gestione della rete, operando da gateway tra l'utente e il TIM.

Il termine TIM, Transducer Interface Module, indica il dispositivo che si occupa della gestione dei trasduttori. Essi sono collegati al TIM tramite un Transducer Channel.

Il Transducer Channel include il trasduttore e tutta l'elettronica che consente la comunicazione, come amplificatori, filtri e convertitori.

Lo Standard IEEE 1451.0 prevede tre tipi di canale di trasduzione:

- Sensore: dispositivo che converte un segnale fisico in un segnale elettrico;
- Sensore ad eventi: dispositivo che rivela il cambiamento di stato di una grandezza applicata in ingresso;
- Attuatore: dispositivo che produce in uscita un'azione in funzione del dato in ingresso.

Lo Standard IEEE 1451.0 fornisce la struttura dei messaggi e i comandi necessari per le operazioni sul canale di trasduzione. La struttura dei messaggi `e di due tipi: il messaggio di comando e il messaggio di risposta.

La struttura di messaggio di risposta, riportata in Tabella 1.1, è composto

| 1-Octet |                                  |  |  |  |  |  |   |
|---------|----------------------------------|--|--|--|--|--|---|
|         |                                  |  |  |  |  |  | ſ |
|         | Success/Fail Flag                |  |  |  |  |  |   |
|         | Length (most significant octet)  |  |  |  |  |  |   |
|         | Length (least significant octet) |  |  |  |  |  |   |
|         | Reply-dependent octets           |  |  |  |  |  |   |
|         |                                  |  |  |  |  |  |   |
|         |                                  |  |  |  |  |  |   |
|         |                                  |  |  |  |  |  |   |

Tabella 1.1: Struttura del messaggio di risposta.

da un numero di byte variabili, dipendenti dal comando ricevuto. Il byte più

significativo indica il successo, se `e un valore diverso da zero, o il fallimento, se è uguale a zero, del comando. I due byte seguenti indicano il numero di byte successivi, mentre i restanti byte riportano il contenuto del messaggio di risposta.

La struttura di messaggio di un comando, mostrata in Tabella 1.2 è composta da:

- destination TransducerChannel number: numero (composto da due byte) del canale di trasduzione destinatario del messaggio;
- command class: è il primo byte che identifica il comando inviato;
- command function: è il secondo byte necessario per identificare il comando inviato;
- length: valore (espresso da due byte) che indica il numero dei byte dipendenti dal comando;
- command-dependent octets: numero di byte variabile che contengono, quando ci sono, gli argomenti del comando.

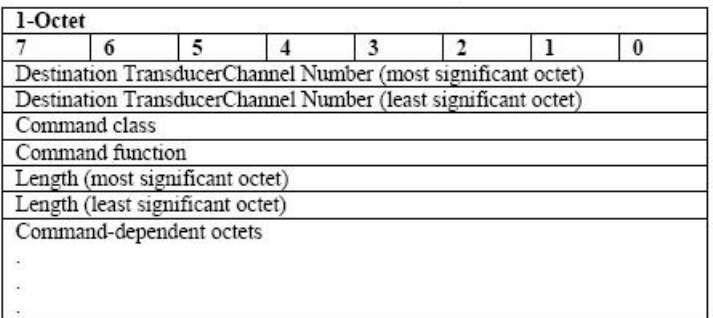

Tabella 1.2: Struttura del messaggio di comando.

I comandi sono divisi in due categorie: standard e definiti dal costruttore. Qualsiasi sia la categoria, i comandi sono identificati attraverso due valori:

- cmdClassId: identifica la classe del comando (vedere Tabella 1.3);
- cmdFunctionId: identifica la funzione del comando, ovvero il comando specifico all'interno della classe.

Un esempio di funzioni di comandi è mostrato in Tabella 1.4. Questa tabella contiene tutti i comandi previsti dallo Standard IEEE 1451.0 per il canale di

| cmdClassId                             | <b>Attribute name</b>                                         | Category                                    |  |  |  |  |
|----------------------------------------|---------------------------------------------------------------|---------------------------------------------|--|--|--|--|
| Reserved                               |                                                               | Reserved                                    |  |  |  |  |
|                                        | Commands common to the TIM and TransducerChannel<br>CommonCmd |                                             |  |  |  |  |
|                                        | XdcrIdle                                                      | Transducer idle state                       |  |  |  |  |
|                                        | <b>XdcrOperate</b>                                            | Transducer operating state                  |  |  |  |  |
|                                        | XdcrEither<br>Transducer either idle or operating state       |                                             |  |  |  |  |
| TIMsleep<br>Sleep state                |                                                               |                                             |  |  |  |  |
| TIMActive<br>Tim active state commands |                                                               |                                             |  |  |  |  |
| AnyState<br>Any state                  |                                                               |                                             |  |  |  |  |
| $8 - 127$                              | <b>ReservedClass</b>                                          | Reserved                                    |  |  |  |  |
| $128 - 255$                            | ClassN                                                        | Open for manufacturers $- N =$ class number |  |  |  |  |

Tabella 1.3: Classi dei comandi.

trasduzione che si trova nello stato idle.

I singoli comandi sono elencati nelle tabelle delle funzioni dei comandi con le seguenti caratteristiche:

- cmdFunctionId: l'identificativo del comando;
- command: è il nome del comando;
- address class: indica la possibilit`a di inviare il comando ad un solo canale di trasduzione o ad un gruppo;
- reply expected: indica se il comando prevede un messaggio di risposta;
- $\bullet$  required/optional: indica se il comando è richiesto o opzionale.

|                |                                                                 | <b>Address class</b>     |                          |                          | Reply    | Required/                  |
|----------------|-----------------------------------------------------------------|--------------------------|--------------------------|--------------------------|----------|----------------------------|
| cmdFunctionId  | Command                                                         | <b>TransducerChannel</b> | Proxy                    | Group                    | expected | optional                   |
| $\mathbf{0}$   | Reserved                                                        |                          |                          | 二                        | ்ட்      |                            |
| $\overline{1}$ | <b>TransducerChannel</b><br>Set<br>data repetition count        | Yes                      | No                       | No                       | No       | Optional                   |
| $\overline{2}$ | <b>TransducerChannel</b><br>Set<br>pre-trigger count            | Yes                      | No                       | No                       | No       | Optional                   |
| 3              | AddressGroup definition                                         | Yes                      | Yes                      | No                       | No       | Required                   |
| $\overline{4}$ | Sampling mode                                                   | Yes                      | Yes                      | No                       | No       | Optional                   |
| 5              | Data Transmission mode                                          | Yes                      | Yes                      | Yes                      | No       | Optional                   |
| 6              | Buffered state                                                  | Yes.                     | Yes                      | No                       | No       | Optional                   |
| 7              | End-of-data-set operation                                       | Yes                      | Yes                      | No                       | No       | Optional                   |
| 8              | Actuator-halt mode                                              | Yes                      | Yes                      | No                       | No       | Optional                   |
| $\overline{Q}$ | Edge-to-report                                                  | Yes                      | Yes                      | No                       | No.      | Optional                   |
| 10             | Calibrate<br><b>TransducerChannel</b>                           | Yes                      | Yes                      | Yes                      | Yes      | Optional                   |
| 11             | Zero TransducerChannel                                          | Yes                      | Yes                      | Yes                      | Yes      | Optional                   |
| 12             | Write corrections state                                         | Yes.                     | Yes                      | No                       | No       | See<br>7.1.2.12            |
| 13             | Read corrections state                                          | Yes                      | Yes                      | No                       | No       | See<br>7.1.2.13            |
| 14             | Write TransducerChannel<br>initiate trigger state               | Yes                      | No                       | No                       | No       | Optional                   |
| 15             | Write TransducerChannel<br>initiate<br>trigger<br>configuration | Yes                      | No                       | No                       | No       | Optional                   |
| $16 - 127$     | Reserved                                                        | $\equiv$                 | نت                       | ⋍                        | ١        | $\mathcal{L}(\mathcal{L})$ |
| 128-255        | Open for manufacturers                                          | $\overline{\phantom{0}}$ | $\overline{\phantom{0}}$ | $\overline{\phantom{0}}$ | ÷.       |                            |

Tabella 1.4: Comandi del canale di trasduzione nello stato idle.

## 1.1 Macchina a stati

#### 1.1.1 TIM

Secondo lo Standard IEEE 1451.0 la macchina a stati del TIM, mostrata in Figura 1.1, è composta da tre stati:

- TIM initialization;
- TIM active;
- TIM sleep.

Ad ogni accensione, o reset, della macchina, lo stato del TIM è quello di inizializzazione. In questo stato il TIM setta i registri di stato della macchina leggendo i relativi campi dei TEDS. Una volta completato il processo di inizializzazione, avviene automaticamente la transizione allo stato TIM active. Questo stato permette di operare con la macchina a stati del canale di trasduzione e inoltre rende possibile il salvataggio delle attuali impostazioni e il loro caricamento. Da questo stato il TIM può essere posto a sleep tramite il comando "TIM sleep". Questo stato è quello di riposo, in cui non è possibile eseguire alcuna operazione. Il solo comando che può essere accettato nello stato sleep è il comando "wake up" che riporta il TIM allo stato active.

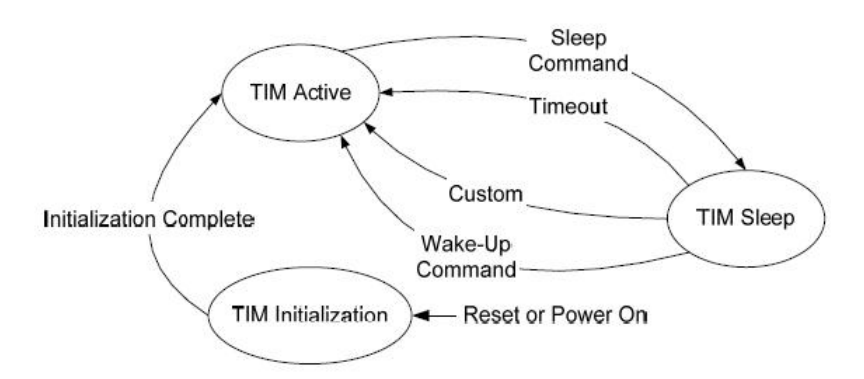

Figura 1.1: Macchina a stati del TIM.

#### 1.1.2 Transducer Channel

Il canale di trasduzione è rappresentato da una macchina a tre stati (vedere Figura 1.2):

- Transducer initialization;
- Transducer idle;
- Transducer operating.

Lo stato di inizializzazione si presenta ad ogni accensione o reset della macchina, oppure se anche il TIM è nello stato di inizializzazione. Uscito dallo stato di inizializzazione, il canale di trasduzione passa allo stato idle e vi resta fino al ricevimento del comando "Transducer Channel operate". In questo stato si possono leggere i parametri che riguardano la modalità di campionamento, il trigger e la modalità di trasmissione; inoltre è possibile fornire i comandi per modificarli. Il comando "Transducer Channel operate" porta la macchina nel terzo stato, Transducer operating. Le funzioni disponibili in questo stato sono quelle di lettura delle impostazioni, ma non di modifica, e di acquisizione dei dati. Da qui il canale di trasduzione può tornare al precedente stato attraverso il comando "Transducer Channel idle", oppure essere forzato alla transizione tramite il cambiamento di stato del TIM, da TIM active a TIM sleep.

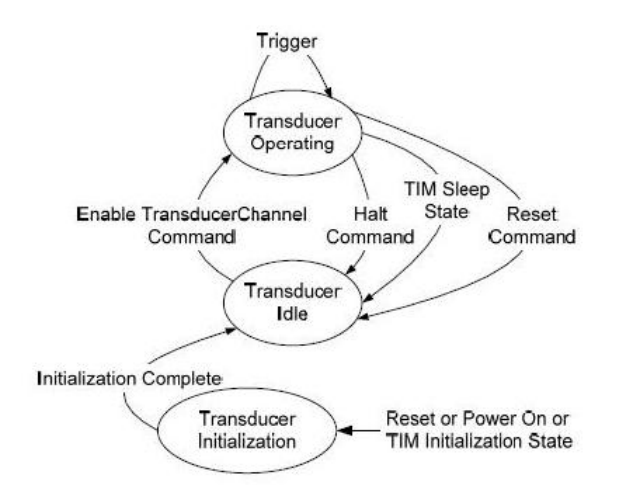

Figura 1.2: Macchina a stati del canale di trasduzione.

#### 1.1.3 Sensore

Un sensore può operare in cinque modalità di campionamento:

• trigger initiated;

- free-running senza pre-trigger;
- free-running con pre-trigger;
- continuous;
- immediate.

La macchina a stati del sensore, con tutte le modalità di campionamento, è rappresentata in Figura 1.3. In questo progetto si è supposto di utilizzare un sensore che operi nella sola modalità immediate. Un sensore in questa modalità inizia ad acquisire i dati in seguito ad un comando di lettura, "read Transducer Channel data-set segment", che ha la stessa funzionalità di un comando di trigger. Ricevuto il comando, la macchina a stati del sensore si sposta dallo stato di attesa a quello di campionamento. Una volta riempito il data set, il sensore torna in attesa di un nuovo comando.

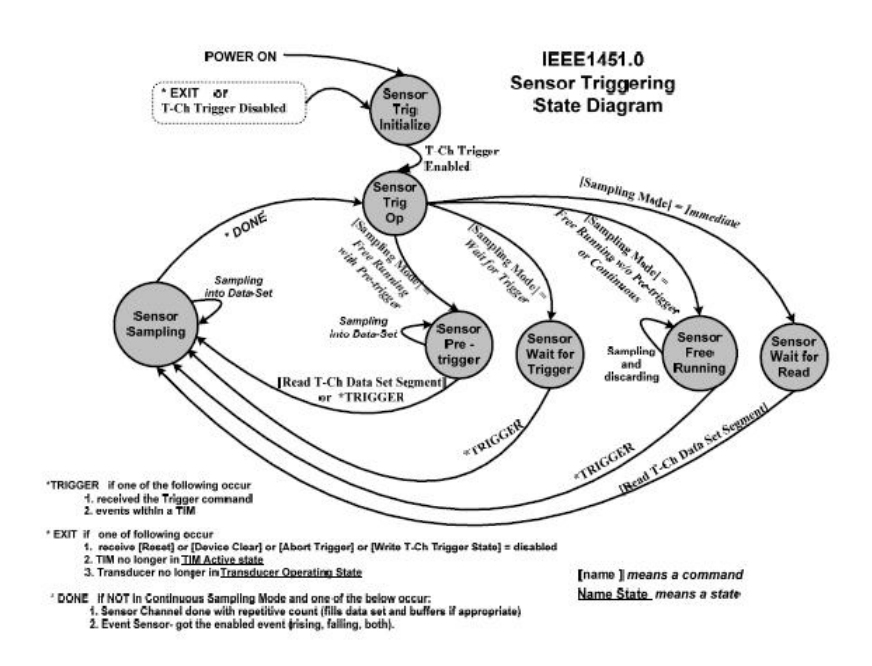

Figura 1.3: Macchina a stati del sensore.

#### 1.1.4 Struttura

Le macchine a stati del TIM, del canale di trasduzione e del sensore operante in modalità immediate sono state riunite in una macchina a stati più grande

(vedere Figura 1.4). Questa nuova macchina presenta tre macro-stati che coincidono con quelli del TIM.

Lo stato di inizializzazione del canale di trasduzione è stato integrato in quello del TIM, mentre gli stati idle ed operating sono inclusi nello stato TIM active.

All'interno dello stato TIM sleep è presente anche lo stato idle del canale di trasduzione.

I cambiamenti di stato avvengono solamente tramite i comandi appositi, invece lo stato di inizializzazione può essere lasciato una volta che i processi di inizializzazione di TIM e canale di trasduzione siano completati.

La macchina a stati del sensore, con la sola modalità di campionamento immediate, è stata inserita all'interno dello stato Transducer operating. La sua posizione nella macchina a stati deriva dal fatto che per poter essere operata, necessita del comando "read Transducer Channel data-set segment". Questo comando infatti, pu`o essere ricevuto solamente quando il TIM si trova nello stato active e il canale di trasduzione in quello operativo.

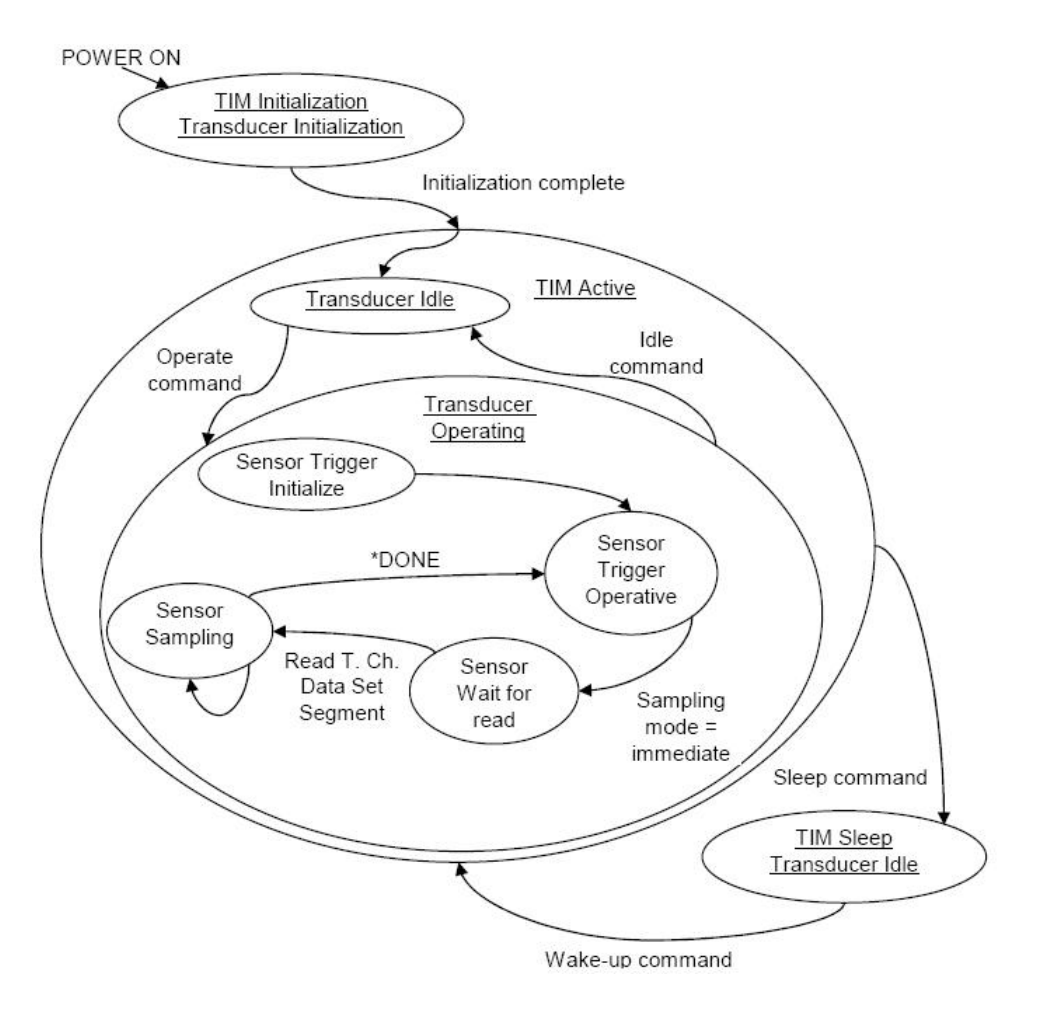

Figura 1.4: Macchina a stati completa.

# Capitolo 2

# Scheda di acquisizione DAQ USB-6008

## 2.1 Introduzione al DAQ USB-6008

La scheda DAQ NI-6008USB della National Instruments è un sistema di acquisizione e condizionamento di segnali. Sono disponibili i seguenti canali:

- 8 canali di ingresso analogici (AI);
- 2 canali di uscita analogici (AO);
- 12 canali digitali di ingresso/uscita (DIO);
- 1 contatore a 32 bit.

Lo strumento può acquisire segnali a basse frequenze, la frequenza di campionamento massima infatti è pari a  $10kS/s$ , ed è quindi adatto a segnali provenienti da sensori.

Un grande vantaggio di questo dispositivo è la possibilità di essere interfacciato e comandato tramite un computer grazie al software LabVIEW.

Lo schema a blocchi del dispositivo è riportato in Figura 2.1.

L'alimentazione è fornita tramite un'interfaccia USB. Il dispositivo dispone di due convertitori digitale-analogico per i canali analogici di uscita e di un convertitore analogico-digitale per i canali analogici di ingresso. Il dispositivo fornisce inoltre due riferimenti di tensione, a 2,5V e 5V.

I canali analogici di ingresso possono essere configurati per effettuare misure differenziali o riferite a massa, RSE.

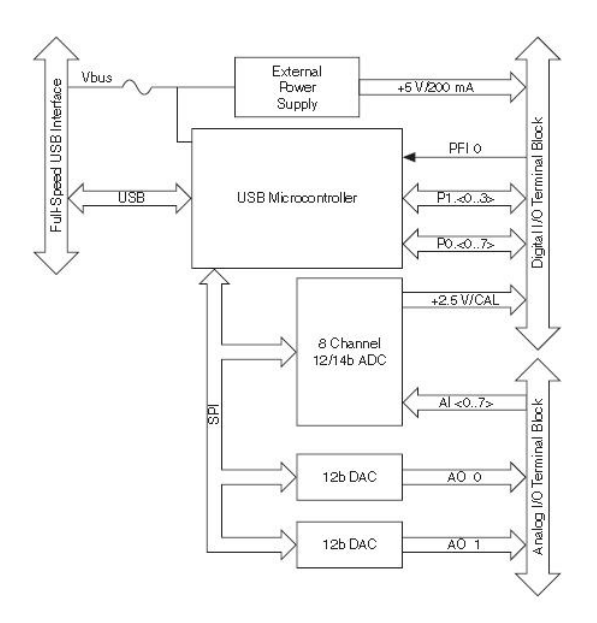

Figura 2.1: Schema a blocchi della scheda DAQ NI-6008USB.

### 2.2 Richiami alla libreria DAQmx

Per programmare il dispositivo, la National Instruments mette a disposizione una libreria chiamata NI-DAQmx. In Figura 2.2 sono riportate le funzionalit`a utilizzate per lo sviluppo del progetto.

Il canale fisico è un pin del dispositivo sul quale è possibile eseguire una

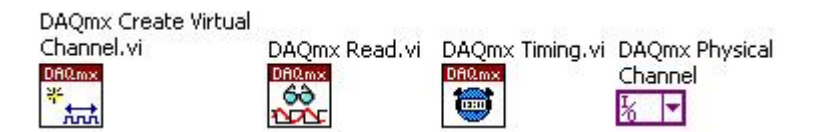

Figura 2.2: Blocchi funzionali della libreria DAQmx utilizzati nel progetto.

misura. In questa applicazione viene utilizzato un solo canale fisico, identificato da un indirizzo composto dall'identificatore del dispositivo (Dev1 nel nostro caso), seguito da uno slash e quindi dall'identificatore del canale (ai0 nel caso in esame). Riassumendo, il nome utilizzato per il canale fisico in questo lavoro è  $Dev1/ai0$ , che equivale all'ingresso analogico zero.

Il blocco Create Virtual Channel serve per creare un canale virtuale da assegnare ad un task, che rappresenta l'operazione che si vuole eseguire. Al task `e associato un canale virtuale e alcune propriet`a, come la temporizzazione. Per poter acquisire un segnale analogico, bisogna selezionare l'opzione AI

Voltage nel blocco. In questa configurazione i parametri da specificare come ingressi al blocco considerato sono:

- input terminal configuration: indica il tipo di misura, differenziale o riferita a massa (RSE);
- minimum value, maximum value: sono i valori minimi e massimi che ci si aspetta di misurare;
- physical channels: indica il canale fisico a cui associare il canale virtuale;

Il blocco Create Virtual Channel fornisce in uscita le due variabili error out e task out.

Il blocco Read serve per leggere i campioni da un task. Le opzioni del selettore di questa funzione polimorfica permettono di scegliere il formato dei dati in uscita. In questo caso il blocco è stato programmato in modo tale da fornire un array di campioni. In questa configurazione i parametri di ingresso sono il task in, da cui si effettua la lettura, e il numero di campioni da acquisire. Se quest'ultimo parametro `e impostato al valore -1, i campioni sono determinati in base alla modalità di campionamento.

L'ultimo blocco utilizzato è Timing che realizza un segnale di clock per temporizzare l'acquisizione dei segnali analogici. L'unica configurazione disponibile per la scheda DAQ USB-6008 è sample clock, che necessita dei seguenti parametri di ingresso:

- task in: specifica il task a cui applicare la temporizzazione;
- rate: indica la frequenza di campionamento;
- active edge: indica se campionare durante i fronti di salita o di discesa (il dispositivo supporta solo la prima opzione);
- sample mode: indica la modalità di campionamento, che può essere finite samples o continuous samples;
- samples per channel: specifica il numero di campioni da acquisire se si  $\hat{e}$  in modalità finite samples.

Il blocco è stato programmato in modalità finite samples, mentre il numero di campioni da acquisire pu`o essere modificato prima di ogni campionamento. Nella modalit`a finite samples, il dispositivo acquisisce un numero finito di campioni e li trasmette non appena l'acquisizione termina.

# Capitolo 3

# Implementazione nodo TIM

#### 3.1 Introduzione

Lo scopo di questa tesi è l'implementazione di un TIM, rispondente allo Standard IEEE 1451.0, utilizzando la scheda di acquisizione DAQ USB-6008 della National Instruments. Per fare ciò è stato realizzato, con il software Lab-VIEW, un programma di interfaccia al dispositivo che rispetti i parametri imposti dallo Standard IEEE 1451.0.

### 3.2 Diagramma di flusso

Prima di implementare il programma è stato realizzato un diagramma di flusso che ne esemplifica il suo funzionamento.

Per poter avere una lettura più chiara, il diagramma di flusso del programma `e stato diviso in due parti. La prima parte (vedere Figura 3.1) riguarda il TIM, mentre la seconda parte (vedere Figura 3.2) tratta il canale di trasduzione.

I due diagrammi sono collegati tra loro da due punti, denominati A e B. Il punto A va dal diagramma relativo al TIM a quello del canale di trasduzione, mentre il punto B torna indietro, ripristinando il ciclo del programma.

Il ciclo del programma inizia con una verifica dello stato del TIM. La prima volta che esso viene eseguito, il TIM si trova nello stato initialize. Dopo aver completato la configurazione della scheda, lo stato del TIM viene portato ad active e lo stato del canale di trasduzione ad idle terminando il primo ciclo. Il successivo ciclo vede il TIM nello stato attivo. Prima di controllare se sono stati ricevuti comandi per il TIM, il programma verifica se sono presenti dei dati da inviare e, eventualmente, li trasmette.

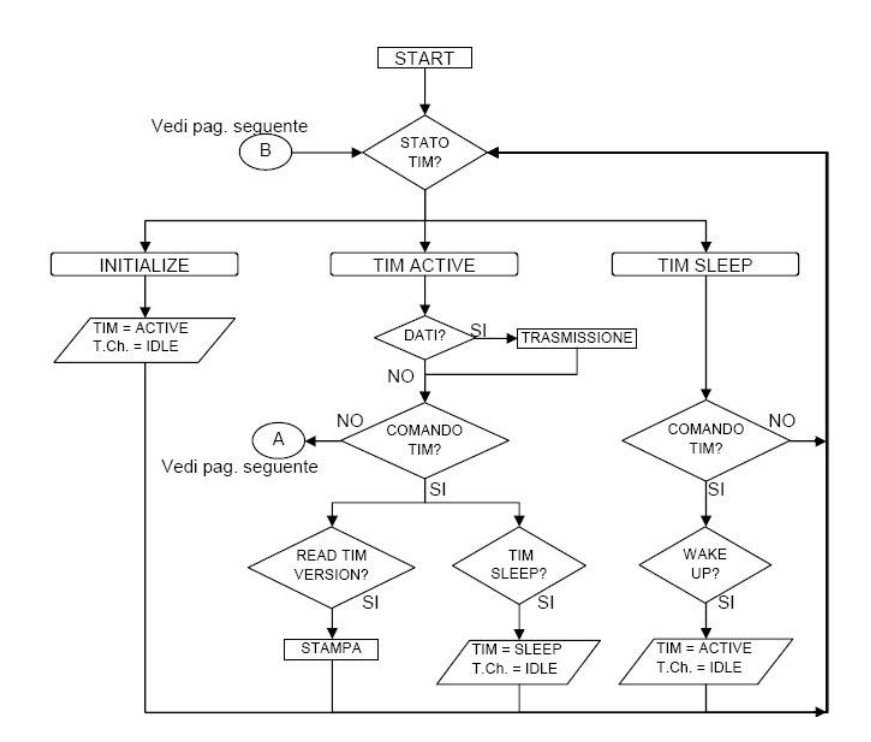

Figura 3.1: Parte relativa al TIM del diagramma di flusso.

Se viene ricevuto un comando, il programma lo esegue e l'iterazione attuale termina. Se non viene ricevuto alcun comando per il TIM, si passa al controllo dello stato del canale di trasduzione.

Le sezioni del diagramma di flusso relative agli stati idle e operating del canale di trasduzione (vedere Figura 3.2) sono simili tra loro. Cominciano entrambe con la verifica della ricezione di comandi per il canale di trasduzione. Se è stato ricevuto un comando, questo viene eseguito e, come nel caso in cui non riceve comandi, termina l'iterazione attuale.

Le operazioni di stampa, presenti sotto alcuni comandi, indicano che il programma fornisce una risposta in seguito al ricevimento del comando.

L'operazione acquisizione dati invece, avvia la lettura dei campioni e, dopo il completamento di questa procedura di acquisizione, richiede la trasmissione nel prossimo ciclo del programma.

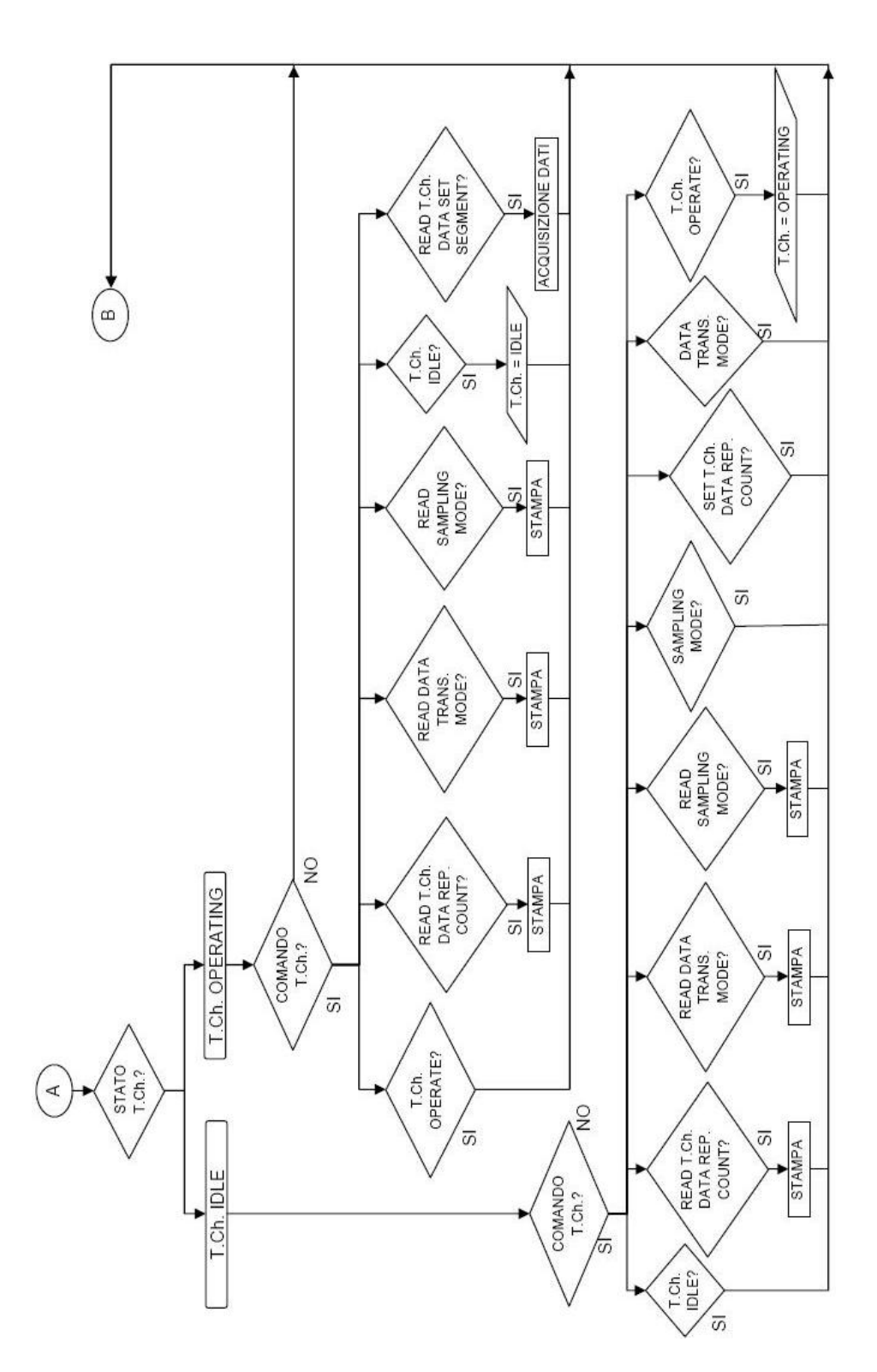

Figura 3.2: Parte relativa al canale di trasduzione del diagramma di flusso.

# 3.3 Variabili di stato e registri

I registri necessari per la gestione dei comandi sono stati raccolti in un unico blocco (vedere Figura 3.3). Insieme ai registri sono stati inseriti lo stato del TIM e del canale di trasduzione.

Il registro data repetition count, di tipo intero senza segno a 16 bit,

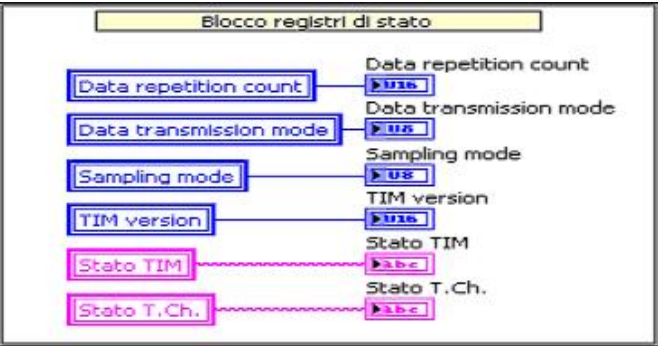

Figura 3.3: Blocco dei registri di stato.

contiene il numero di dati da acquisire. Tale numero varia da un minimo pari a 0 fino ad un massimo pari a 65535.

Il registro data transmission mode è di tipo intero senza segno a 8 bit e il suo valore indica la modalità di trasmissione dei dati. Le modalità previste sono elencate in Tabella 3.1. Il valore a cui tale registro è stato inizializzato,

| Enumeration    | Argument name                                                      | Data transmission<br>mode          |  |  |
|----------------|--------------------------------------------------------------------|------------------------------------|--|--|
| $\mathbf{0}$   | XmitMode.reserved[0]                                               | Reserved                           |  |  |
|                | XmitMode.OnCommand                                                 | Only when<br>commanded             |  |  |
| $\overline{2}$ | XmitMode BufferFull                                                | Streaming when a<br>buffer is full |  |  |
| $\overline{3}$ | XmitMode Interval                                                  | Streaming at a fixed<br>interval   |  |  |
| $4 - 127$      | XmitMode.reserved[N]<br>4 <n<127< td=""><td>Reserved</td></n<127<> | Reserved                           |  |  |
| 128-255        | XmitMode.open[N]<br>128≤N≤255                                      | Open to<br>manufacturers           |  |  |

Tabella 3.1: Modalità di trasmissione dei dati.

corrisponde alla modalità di trasmissione su comando, il cui valore è 1. Il registro **Sampling mode** specifica la modalità di campionamento. Le modalità di campionamento previste sono elencate in Tabella 3.2. Il registro,

| Enumeration | Argument attribute name        | Operating mode                   |  |  |
|-------------|--------------------------------|----------------------------------|--|--|
|             | SampleMode.Reserved[0]         | Reserved                         |  |  |
|             | SampleMode.TriggerInit         | Trigger-initiated                |  |  |
|             | SampleMode FreeNoPre           | Free-running without pre-trigger |  |  |
|             | SampleMode.FreePreTrig         | Free-running with pre-trigger    |  |  |
|             | SampleMode.Continuous          | Continuous sampling              |  |  |
|             | SampleMode.Immediate           | Immediate operation              |  |  |
| $6 - 127$   | SampleMode.Reserved[N] 6SNS127 | Reserved                         |  |  |
| 128-255     |                                | Open to manufacturers            |  |  |

Tabella 3.2: Modalità di acquisizione dei dati.

di tipo intero senza segno a 8 bit, è stato inizializzato a 5, che corrisponde alla modalità immediata.

Il registro **TIM version** indica la versione attuale del TIM ed è un intero senza segno a 16 bit. Nel caso in esame esso viene inizializzato con il valore 1.

Gli ultimi due registri, stato TIM e Stato T.Ch, indicano rispettivamente lo stato attuale del TIM e del canale di trasduzione. Non sono previsti dallo Standard IEEE 1451.0, ma servono per verificare la correttezza dei cambiamenti di stato durante l'esecuzione del programma. I valori che questi due registri possono assumere sono:

- TIM initialize;
- TIM active;
- TIM sleep;
- T.Ch. initialize;
- T.Ch. idle;
- T.Ch. operating.

Infine sar`a necessario allocare uno spazio in memoria dove mantenere i dati acquisiti dal sensore prima della loro trasmissione. Queste variabili sono riunite nella sezione "Blocco trasmissione dei dati" (vedere Figura 3.4).

I dati acquisiti dal sensore vengono salvati temporaneamente in un array, il data buffer, da cui saranno prelevati per essere trasmessi. L'array è un insieme di valori di tipo double ed è inizializzato a 0.

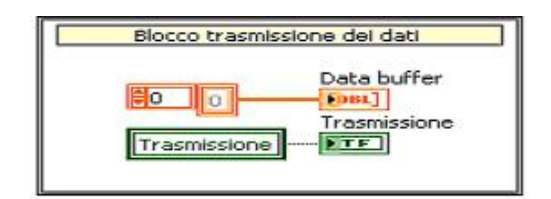

Figura 3.4: Blocco di trasmissione dei dati.

La variabile trasmissione è un booleano che controlla l'invio dei dati. Il valore true indica che `e stato ricevuto un comando di trasmissione, mentre un valore false indica che non è in corso nessuna trasmissione di dati.

## 3.4 Programma principale

#### 3.4.1 Front panel

Il pannello frontale del programma, mostrato in Figura 3.5, può essere scomposto in tre sezioni: verifica, ingresso e uscita.

La sezione di verifica comprende le variabili di stato, gli stati, la verifica della trasmissione e gli errori. Questi blocchi sono di sola lettura e servono per il controllo del corretto funzionamento del programma.

La seconda sezione riguarda l'invio dei comandi e l'inserimento di eventuali parametri di ingresso. La selezione dei comandi, separata tra TIM e canale di trasduzione, avviene tramite un menù a tendina. Il comando viene inviato al TIM premendo il pulsante send. Se un comando ha bisogno di un parametro di ingresso, deve essere scritto prima dell'invio, altrimenti il programma acquisisce il valore zero o un valore precedentemente inserito.

L'ultima sezione comprende la risposta ai comandi, il grafico e il buffer dei dati in uscita.

La risposta ad un comando di lettura di un data set, oltre ad essere fornita all'interno dell'indicatore risposta, viene scritta nel buffer dati in uscita. Ciò avviene per avere una migliore lettura dei dati forniti dall'acquisizione, senza dover modificare le dimensioni della finestra risposta. Il grafico è stato inserito per consentire all'utente di visualizzare i dati forniti acquisiti dal sensore.

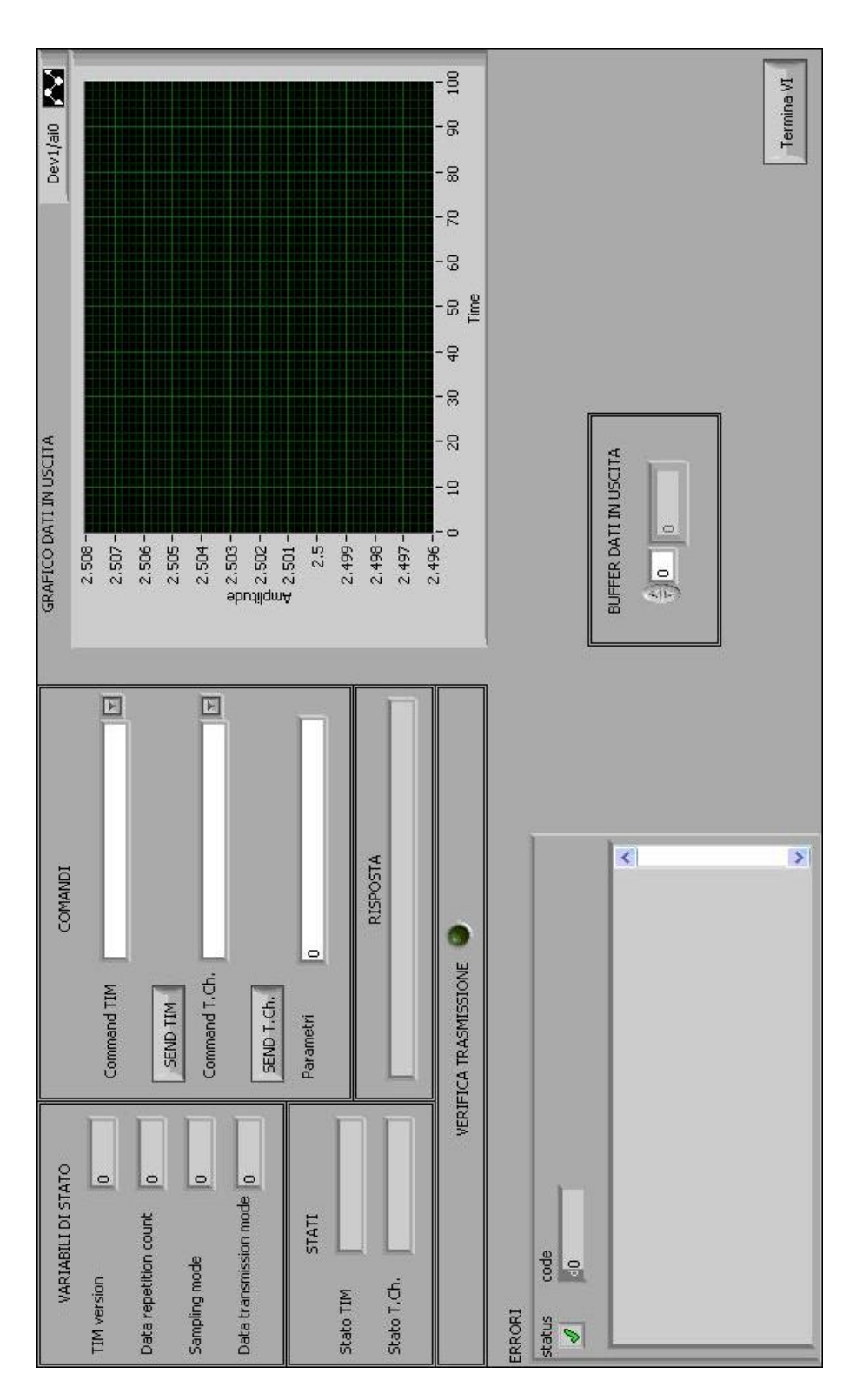

Figura 3.5: Pannello frontale del programma.

#### 3.4.2 Struttura codice

Il diagramma a blocchi presentato di seguito, a causa della sua grandezza, è stato suddiviso in diverse sezioni. Ogni sezione è numerata e verrà descritta separatamente.

Il punto 1, in Figura 3.6, indica il ciclo while del programma principale.

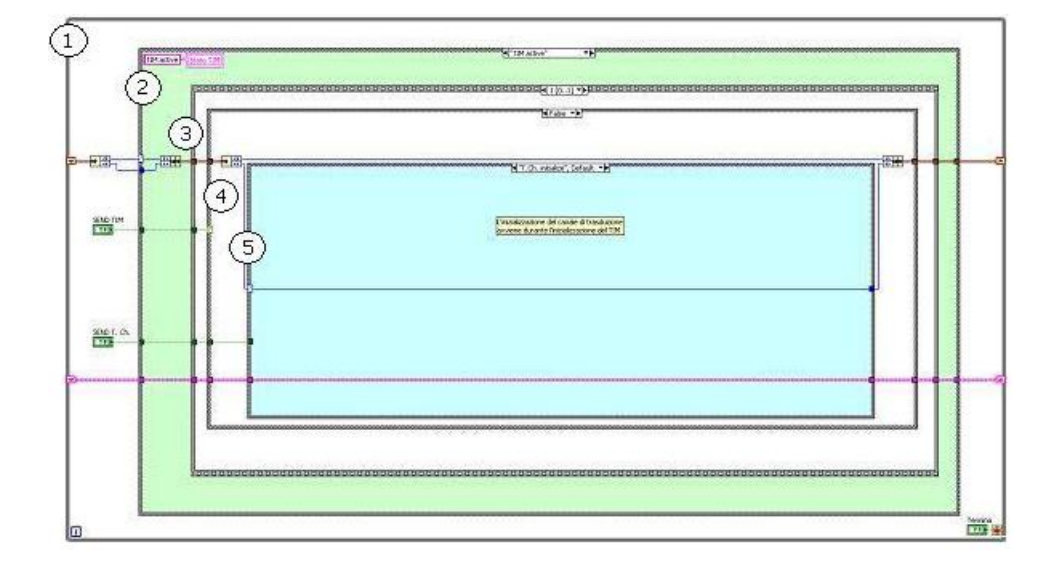

Figura 3.6: Finestra principale del programma e stato active del TIM.

Pu`o essere interrotto attraverso il pulsante Termina presente nel pannello frontale, descritto nella precedente sezione.

All'interno del ciclo principale `e stato inserito un case, punto 2, implementa la macchina a stati associata al TIM che si compone, come detto in precedenza, dagli stati:

- TIM initialize: il case relativo a questo stato contiene l'inizializzazione dei registri e della scheda di acquisizione, le cui descrizioni si possono trovare nel capitolo 4, Stati operativi;
- TIM active: il case relativo è mostrato in Figura 3.6;
- TIM sleep: il case relativo è mostrato in Figura  $3.11$ .

Lo stato active del TIM, corrispondente al punto  $2$  della Figura  $3.6$ , è strutturato come sequenza composta da due frame.

Il primo frame, visibile nella Figura 3.7 e indicato come punto 3, si occupa della trasmissione dei dati. Il punto 6 corrisponde ad una struttura case che consente di gestire le diverse modalit`a di trasmissione previste nello Standard IEEE 1451.0. In questa realizzazione è stato implementato solamente il case uguale a 1, che corrisponde alla modalit`a di trasmissione on command. Il punto 7, attraverso una struttura di tipo if, verifica se è stato ricevuto (true) un comando di trasmissione e comincia la trasmissione, altrimenti (false) non avviene nulla e si passa al secondo frame.

Il secondo frame, rappresentato nella precedente Figura 3.6, gestisce la

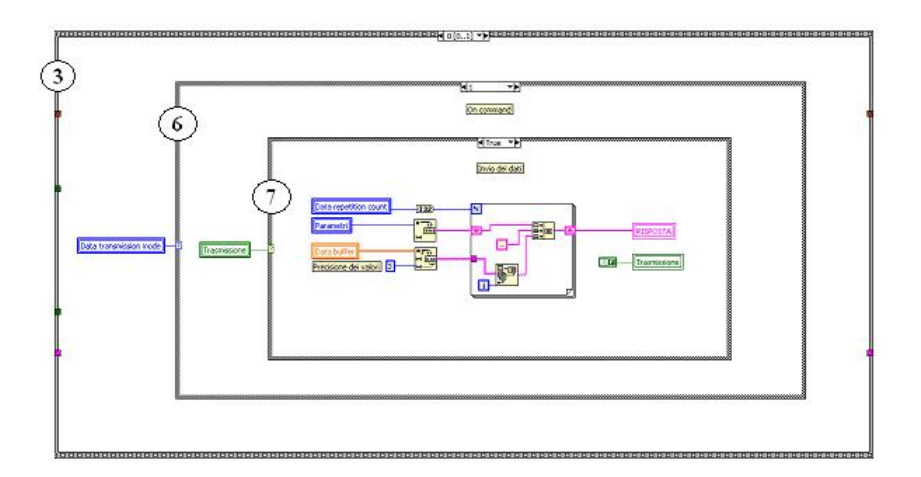

Figura 3.7: Finestra della trasmissione dei dati.

ricezione e l'esecuzione dei comandi ricevuti dal TIM nello stato TIM active. Il punto 4 identifica una struttura di tipo if, che controlla la ricezione di un comando. La variabile booleana di controllo `e SEND TIM per gli stati del TIM, mentre `e SEND T.Ch. per gli stati del canale di trasduzione. Se la variabile di controllo assume il valore true, che corrisponde alla ricezione di un comando, viene eseguito il controllo di quale comando è stato inviato. Questo controllo avviene tramite una struttura case, punto 5, nei cui singoli case è implementato un comando. Se non sono stati ricevuti comandi (false), il programma accede alla macchina a stati del canale di trasduzione, se la struttura di gestione dei comandi si trova nello stato TIM active, altrimenti rimane in attesa.

In questo caso, se nel ciclo attuale non sono stati ricevuti dei comandi, l'esecuzione del programma passa alla macchina a stati del canale di trasduzione, il cui codice è stato implementato all'interno del caso false del punto 4.

La macchina a stati del canale di trasduzione è stata implementata attraverso una struttura case, punto 8 nella Figura 3.8, che si compone degli stati:

• T.Ch. initialize: all'interno di questo stato non viene eseguito nulla, in quanto la parte di inizializzazione è stata riunita nello stato TIM

initialize;

- T.Ch. idle: il codice relativo è mostrato in Figura 3.8;
- T.Ch. operating: il case relativo è mostrato in Figura 3.9.

In Figura 3.8 è riportato lo stato idle del canale di trasduzione, all'interno di questo case `e presente la struttura di gestione dei comandi relativa a questo stato (punti  $9 \text{ e } 10$ ). Questa struttura è stata descritta precedentemente a pagina 24.

In Figura 3.9 è riportato il codice che viene eseguito nel caso in cui il canale

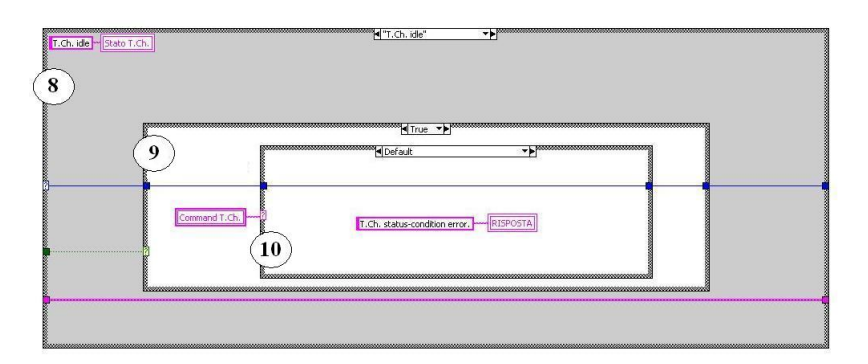

Figura 3.8: Stato idle del canale di trasduzione.

di trasduzione si trovi nello stato operating (punto 8).

Il codice che gestisce i comandi, in questo caso, è stato modificato. La struttura if, punto 11, tramite la variabile di controllo SEND T.Ch., verifica se è stato ricevuto un comando. Nel caso false, non avviene nulla, mentre nel caso true (ricezione di un comando) è stata inserita una sequenza di due frame, punto 12.

Nel primo frame avviene il controllo di quale messaggio è stato inviato, tramite una struttura case (punto 13), e la sua esecuzione.

Il secondo frame, mostrato in Figura 3.10, contiene una struttura if, indicata con il punto 16, che rappresenta la macchina a stati del sensore. Se il comando appena ricevuto è " read transucer channel data-set segment", il controllo booleano viene impostato a true, facendo partire l'acquisizione. Se non `e stato ricevuto alcun comando di acquisizione, il controllo rimane false e il sensore resta in attesa.

Il codice relativo allo stato sleep del nodo TIM è mostrato in Figura 3.11. Il codice relativo alla gestione dei comandi, rappresentato dalle strutture indicate come punto  $14$  e punto  $15$ , è spiegato a pagina  $24$ .

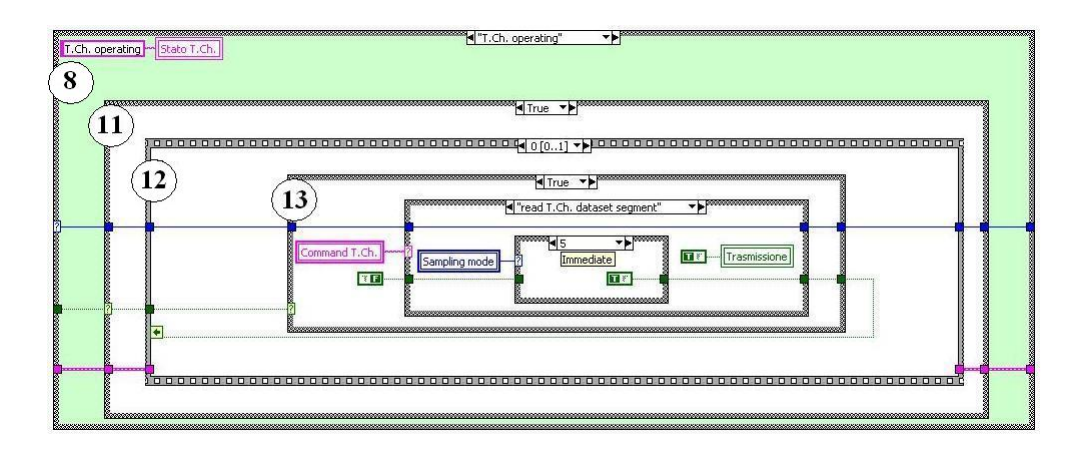

Figura 3.9: Stato operating del canale di trasduzione.

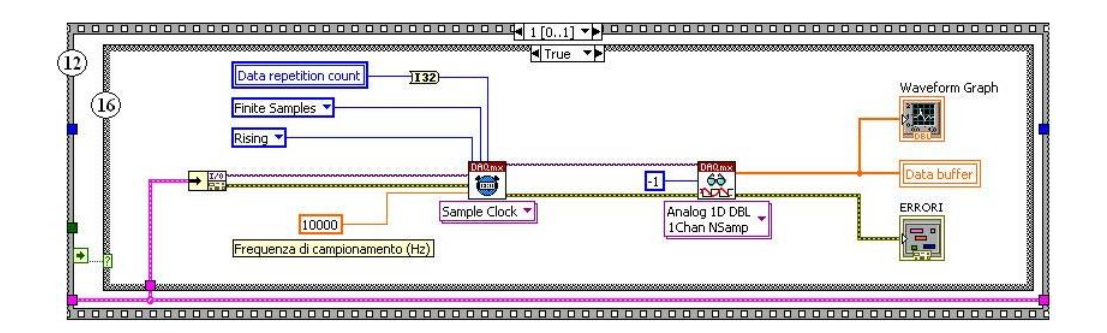

Figura 3.10: Finestra del sensore.

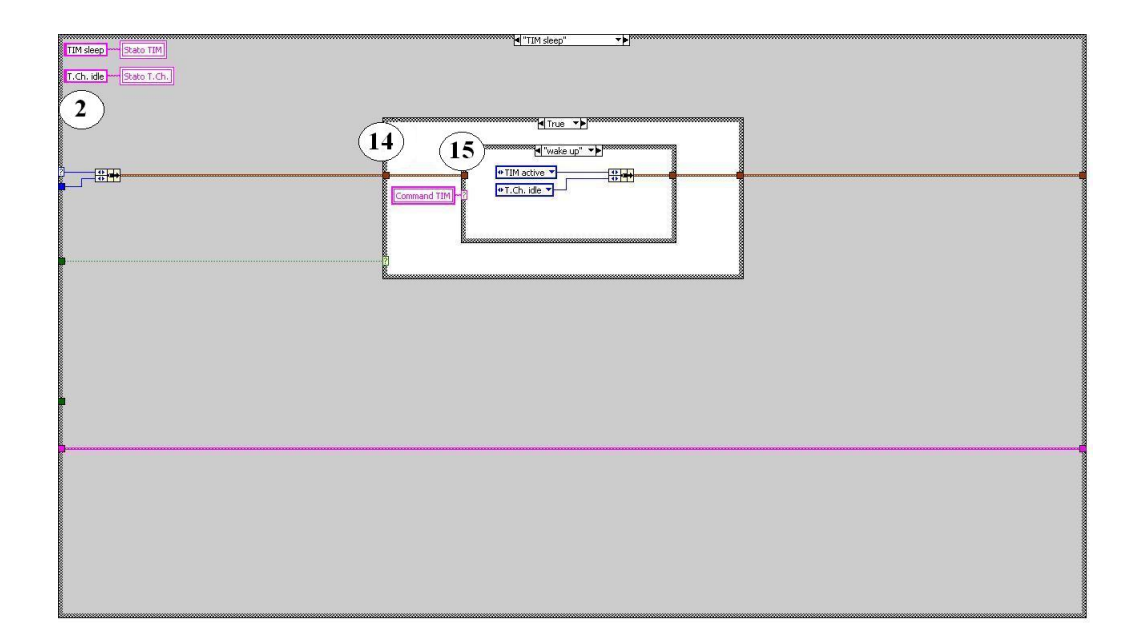

Figura 3.11: Stato sleep del TIM.

# Capitolo 4

# Stati operativi

## 4.1 TIM initialize

Lo stato di inizializzazione del TIM e del canale di trasduzione sono rappresentati da un unico stato: TIM initialize.

Durante lo stato iniziale non può essere ricevuto alcun comando.

Il programma si trova in questo stato dopo ogni avvio e passa al successivo stato solo dopo aver completato l'inizializzazione dei registri e della scheda di acquisizione DAQ USB-6008, mostrata in Figura 4.1.

I registri sono stati inizializzati con i valori descritti nel capitolo precedente.

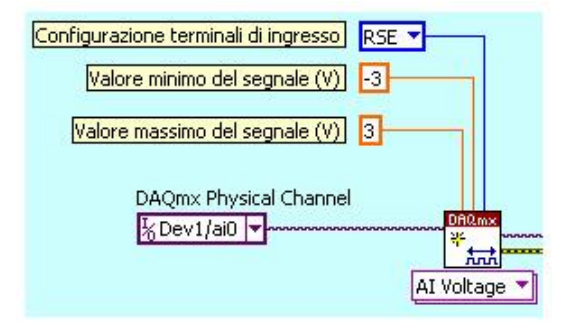

Figura 4.1: Configurazione della scheda DAQ USB-6008 nello stato TIM initialize.

La scheda di acquisizione è stata programmata in modo tale da acquisire un segnale di tensione analogico dal canale AI0. I terminali di ingresso sono stati configurati in modalità RSE, quindi le misure sono riferite a massa. In previsione di una prova di acquisizione con un segnale a 2,5 V i valori di massimo e minimo di tensione sono stati impostati a 3 V e -3 V.

Dopo questa fase di inizializzazione, il TIM verrà a trovarsi nella modalità

operativa, mentre il canale di trasduzione viene forzato nello stato idle. Una volta lasciato, lo stato TIM initialize non può più essere raggiunto durante l'esecuzione del programma.

## 4.2 TIM active

Il secondo stato del TIM è quello operativo: TIM active. Questo stato viene raggiunto automaticamente dopo l'inizializzazione.

Il passaggio allo stato TIM sleep avviene solamente tramite il comando "TIM sleep", mentre il ritorno allo stato attuale si effettua attraverso il comando "wake up".

La prima verifica che viene eseguita in questo stato è quella della trasmissione dei dati. Se durante il ciclo precedente è stato ricevuto il comando "read Transducer Channel data set segment", viene attivata la trasmissione, altrimenti il programma passa alla verifica successiva.

Il secondo controllo effettuato in questo stato è quello della ricezione di un comando. Se non ci sono comandi da eseguire, il programma accede alla macchina a stati del canale di trasduzione.

#### 4.2.1 Transducer channel idle

Lo stato di riposo del canale di trasduzione viene raggiunto non appena viene completata l'inizializzazione.

Questo stato può essere lasciato solamente tramite il comando "Transducer" Channel operate", che porta il canale di trasduzione nello stato operativo.

Per tornare in questo stato si possono eseguire due percorsi diversi: utilizzare il comando "Transducer Channel idle", oppure passare dallo stato TIM active a quello di riposo TIM sleep, attraverso il comando "TIM sleep".

In quest'ultimo caso le funzionalità dello stato idle non sono accessibili, in quanto lo Standard IEEE 1451.0 prevede che siano disponibili solamente nello stato TIM active. La verifica della ricezione di un comando viene eseguita quindi solo quando il TIM si trova nello stato operativo.

#### 4.2.2 Transducer channel operating

Lo stato operativo del canale di trasduzione è il Transducer Channel operating.

Il passaggio in questo stato avviene attraverso il comando Transducer Channel operate, mentre viene lasciato con il comando Transducer Channel idle. Il canale di trasduzione può essere forzato ad abbandonare questo stato attraverso il cambio di stato del TIM, da active a sleep.

All'interno di questo stato è presente una terza macchina a stati, che rappresenta il sensore. Il programma vi accede solo dopo la verifica della ricezione del comando read Transducer Channel data set segment.

#### 4.2.3 Sensore

In questo stato, l'inizializzazione della scheda di acquisizione DAQ USB-6008 viene completata (vedere Figura 4.2) e l'acquisizione comincia in automatico. Questo avviene in quanto il programma prevede una sola modalità di campionamento, quella immediate, necessaria per l'implementazione del comando read transducer channel data set segment.

 $L'$ inizializzazione della scheda viene terminata in questo stato in quanto è

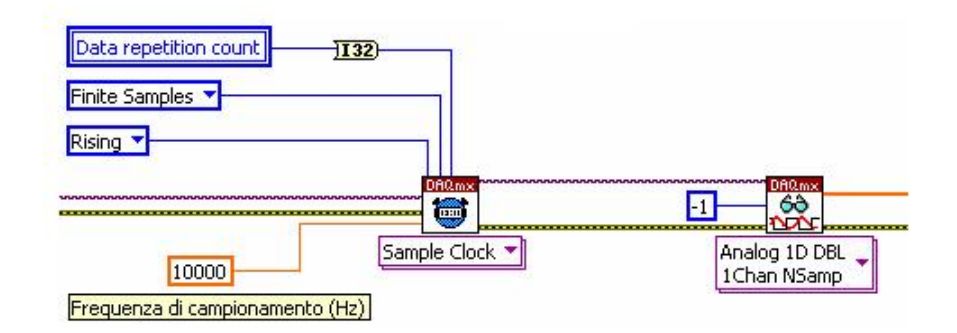

Figura 4.2: Configurazione della scheda DAQ USB-6008 nel sensore.

necessario conoscere il numero di campioni da acquisire; questo valore `e contenuto nel registro **Data repetition count** e può essere modificato durante l'esecuzione del programma. Gli altri parametri sono stati configurati per la modalità di campionamento immediate e per fornire in uscita un array di dati da inserire nel buffer di trasmissione.

Terminata l'acquisizione, il sensore entra in attesa e la macchina a stati torna a TIM active per trasmettere.

## 4.3 TIM sleep

Il terzo stato del TIM è quello non operativo, e viene indicato con il termine: TIM sleep. Il passaggio verso questo stato avviene solamente attraverso il comando TIM sleep, ricevuto quando il modulo TIM si trova nello stato TIM active. Allo stesso modo, il passaggio inverso avviene unicamente con il comando "wake up". In questo caso dallo stato sleep il modulo TIM viene risvegliato e riportato nello stato active.

Quando il modulo TIM si trova nello stato sleep, esso non esegue alcun compito, se non quello di verificare la ricezione di un comando.

Il canale di trasduzione inoltre è forzato nello stato idle e non può ricevere comandi fino a quando il TIM si sposta nello stato attivo.

# Capitolo 5 Comandi

In questo progetto i comandi sono stati separati in due blocchi (vedere Figura 5.1): uno per i comandi indirizzati al TIM e uno per quelli indirizzati al canale di trasduzione.

Gli argomenti di ingresso dei comandi possono essere inseriti nel controllo di ingresso Parametri, un intero senza segno a 32 bit. La scelta di questo tipo di dato è dettata dal fatto che Parametri deve accettare l'argomento del comando "read transducer channel data-set segment", ovvero il comando con il più grande tipo di dati in ingresso. Successivamente, per ogni comando con argomento di ingresso, è stato inserito un blocco di conversione dal tipo di dato di Parametri al tipo di dato previsto dallo Standard IEEE 1451.0 per quel comando. Un esempio di conversione è l'implementazione del comando "sampling mode" (vedere Figura 5.3) in cui il tipo di dato del valore letto da Parametri viene modificato a intero senza segno a 8 bit, come richiesto dallo Standard IEEE 1451.0 per il comando "sampling mode".

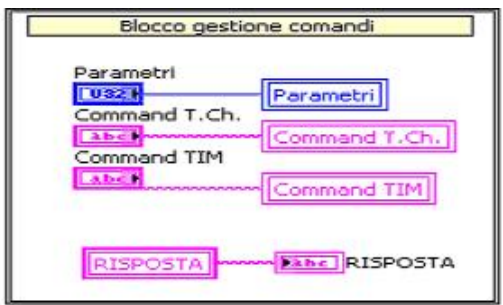

Figura 5.1: Blocco della gestione dei comandi.

# 5.1 Comandi dello stato idle del canale di trasduzione

La classe di comandi dello stato Transducer Channel idle è eseguibile solo quando il TIM è nello stato operativo. Se il comando è ricevuto in stati diversi, viene ignorato. In Tabella 1.4 sono elencati i comandi possibili in questo stato.

#### 5.1.1 Set TransducerChannel data repetition count

Il comando (vedere Figura 5.2) viene usato per modificare il numero di campioni da acquisire nel data set con l'argomento in ingresso. Questo valore `e compreso tra 0 e il Maximum data repetition che si trova nel Transducer Channel TEDS. L'argomento è di tipo intero senza segno a 16 bit.

Se il valore dell'argomento in ingresso, posto all'interno di Parametri, è

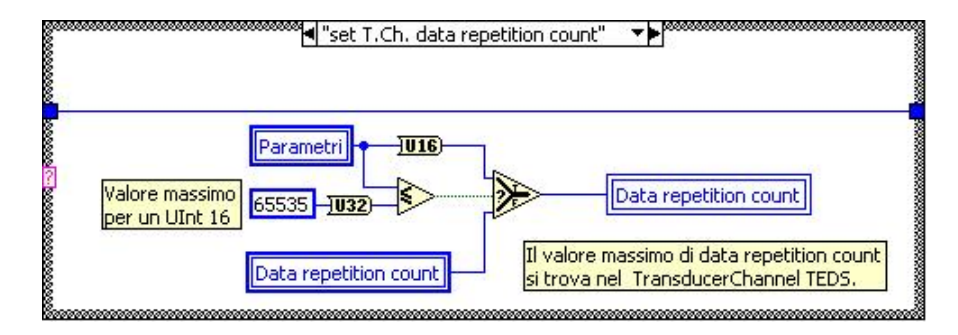

Figura 5.2: Implementazione comando Set TransducerChannel data repetition count.

minore del Maximum data repetition, il registro Data repetition count viene modificato con il nuovo valore. Se l'argomento `e maggiore, il registro non viene modificato mantenendo il valore precedente.

Il valore massimo utilizzato in questa realizzazione,  $65535$ , è il più grande numero rappresentabile da un intero senza segno a 16 bit. Questa scelta `e arbitraria e andr`a modificata in modo tale da prelevare il valore Maximum data repetition contenuto nel Transducer Channel TEDS.

#### 5.1.2 Sampling mode

Il comando "sampling mode" (vedere Figura 5.3) modifica la modalità di campionamento del canale di trasduzione ed ha come argomento in ingresso un intero senza segno a 8 bit. Il comando imposta il registro sampling mode con il nuovo valore in ingresso.

L'argomento del comando pu`o assumere uno dei valori riportati in Tabella

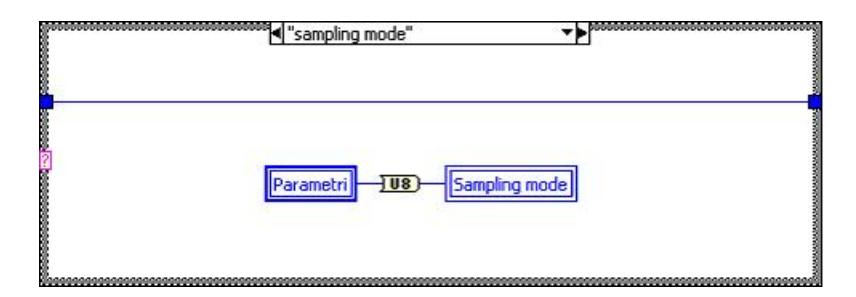

Figura 5.3: Valori per l'argomento del comando Sampling mode.

3.2. Ogni numero corrisponde ad una modalità di campionamento. Non tutte le modalit`a operative possono essere supportate dal canale di trasduzione. In questo progetto è stata realizzata solamente la modalità Immediate, corrispondente al valore 5.

#### 5.1.3 Data transmission mode

Il comando, mostrato in Figura 5.4, controlla la modalit`a di trasmissione dei dati. I modi operativi previsti dallo Standard IEEE 1451.0 sono:

- on command: il TIM invia il data set solo in risposta al comando "read TransducerChannel data-set segment";
- buffer full: i dati vengono trasmessi ogni volta che viene riempito il buffer;
- interval: i dati sono trasmessi a intervalli fissi, senza attendere comandi o il riempimento del buffer.

Il comando ha un argomento di ingresso di tipo intero senza segno a 8 bit che modifica il registro data transmission mode. Le modalità di trasmissione supportate dal canale di trasduzione sono descritte nel Transduce Channel TEDS.

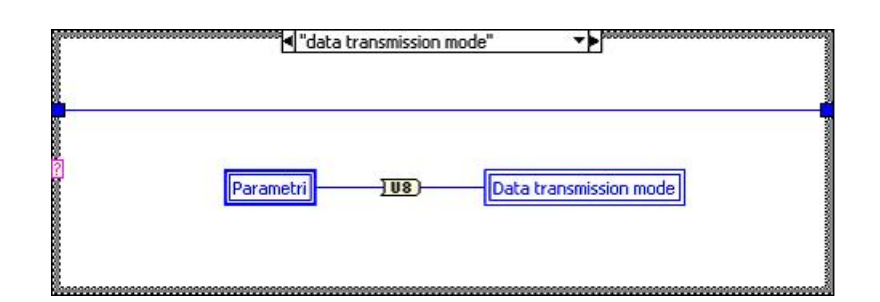

Figura 5.4: Comando data transmission mode.

# 5.2 Comandi dello stato operating del canale di trasduzione

La classe di comandi dello stato Transducer Channel operating può essere eseguita solamente quando il TIM si trova nello stato operativo.

Se il comando viene ricevuto in uno stato diverso, il comando viene ignorato. L'elenco completo dei comandi disponibili in questo stato è visibile in Tabella 5.1.

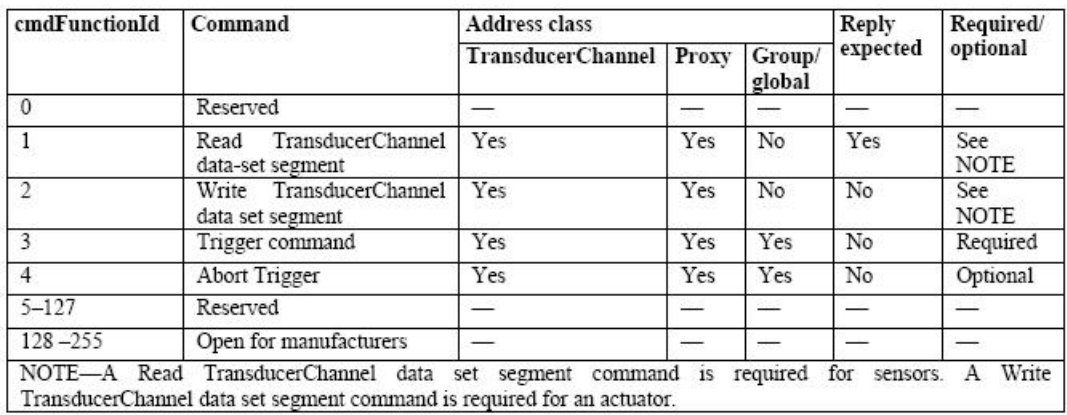

Tabella 5.1: Comandi per il canale di trasduzione nello stato operating.

#### 5.2.1 Read TransducerChannel data-set segment

Questo comando è utilizzato per leggere un segmento del data set. Ha un argomento in ingresso, di tipo intero senza segno a 32 bit, che specifica l'offset dal quale partire per la lettura. La risposta del comando usa la struttura del messaggio di risposta, in cui gli otteti dipendenti vengono divisi in due campi. Il primo contiene l'offset, mentre nel secondo sono presenti i dati letti. Se la modalità di campionamento del canale di trasduzione è diversa da immediate, il comando viene ignorato.

Il comando (vedere Figura 5.5), identificato mediante l'uso di una struttura

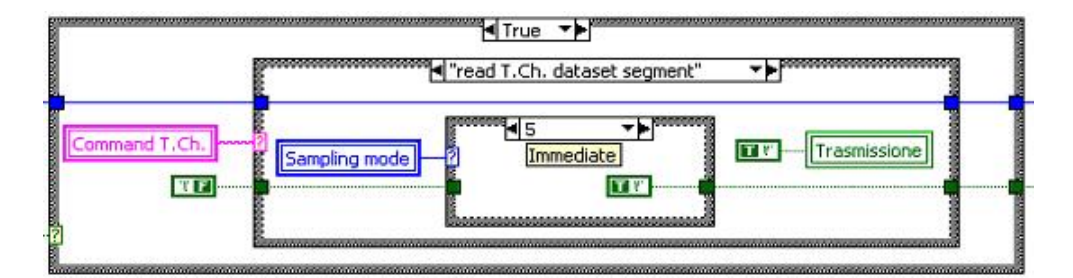

Figura 5.5: Comando Read Transducer channel data-set segment.

case, verifica la modalità di campionamento prevista per il canale di trasduzione.

L'acquisizione è controllata da una variabile booleana, si può vedere in Figura 5.5 sotto il registro Command T.Ch., il cui valore iniziale è false. Questa variabile viene modificata in true solamente se il registro Sampling mode `e impostato in modalit`a immediate.

Il comando attiva la trasmissione modificando la variabile di controllo trasmissione. L'invio finale dei dati acquisiti dal sensore viene effettuato nel ciclo successivo, prima della ricezione di qualsiasi altro comando.

## 5.3 Comandi del trasduttore in qualsiasi stato

I comandi di questa classe (vedere Tabella 5.2) possono essere utilizzati in ogni stato del canale di trasduzione, dopo avere lasciato lo stato di inizializzazione. Il TIM deve essere nello stato active, se questa condizione non è verificata, il comando viene ignorato.

|                |                                                                    | <b>Address class</b>     |            |                  | Reply    |                          |
|----------------|--------------------------------------------------------------------|--------------------------|------------|------------------|----------|--------------------------|
| cmdFunctionId  | Command                                                            | <b>TransducerChannel</b> | Proxy      | Group/<br>global | expected | Required/<br>optional    |
| $\overline{0}$ | Reserved                                                           | $\overline{\phantom{0}}$ |            |                  | —        |                          |
| $\mathbf{1}$   | TransducerChannel Operate                                          | Yes                      | Yes        | Yes              | No       | Required                 |
| $\overline{2}$ | TransducerChannel Idle                                             | Yes                      | Yes        | Yes              | No       | Required                 |
| $\overline{3}$ | TransducerChannel<br>Write<br>trigger state                        | Yes                      | <b>Yes</b> | Yes              | No       | Optional                 |
| $\overline{4}$ | <b>TransducerChannel</b><br>Read<br>trigger state                  | Yes                      | Yes        | Yes              | No       | Required                 |
| 5              | <b>TransducerChannel</b><br>Read<br>data repetition count          | Yes                      | No         | No               | Yes      | See<br>NOTE <sub>1</sub> |
| 6              | TransducerChannel<br>Read<br>pre-trigger count                     | Yes                      | No         | No               | Yes      | See<br>NOTE <sub>2</sub> |
| $\overline{7}$ | AddressGroup<br>Read<br>assignment                                 | Yes                      | Yes        | No               | Yes      | Required                 |
| $\overline{8}$ | Read Sampling mode                                                 | Yes                      | Yes        | No               | Yes      | Optional                 |
| $\overline{Q}$ | Read data transmission mode                                        | Yes                      | Yes        | No               | Yes      |                          |
| 10             | Read buffered state                                                | Yes                      | Yes        | No               | Yes      | Optional                 |
| 11             | end-of-data-set<br>Read<br>operation                               | Yes                      | Yes        | No               | Yes      | Optional                 |
| 12             | Read actuator halt mode                                            | Yes                      | Yes        | No               | Yes      | Optional                 |
| 13             | Read edge-to-report mode                                           | Yes                      | Yes        | No               | Yes      | Optional                 |
| 14             | <b>TransducerChannel</b><br>Read<br>initiate trigger state         | Yes                      | No         | No               | Yes      | Optional                 |
| 15             | <b>TransducerChannel</b><br>Read<br>initiate trigger configuration | Yes                      | No         | No               | Yes      | Optional                 |
| 16             | Device clear                                                       | Yes                      | Yes        | Yes              | No       | Optional                 |
| $17 - 127$     | Reserved                                                           |                          |            |                  |          |                          |
| 128-255        | Open for manufacturers                                             |                          |            |                  |          |                          |

Tabella 5.2: Comandi per il canale di trasduzione in ogni stato.

### 5.3.1 TransducerChannel Operate e TransducerChannel Idle

Questi comandi forzano la transizione dello stato del canale di trasduzione da idle ad operating e da operating ad idle (vedere Figura 5.6).

Se lo stato del canale di trasduzione si trova già in quello da cambiare,

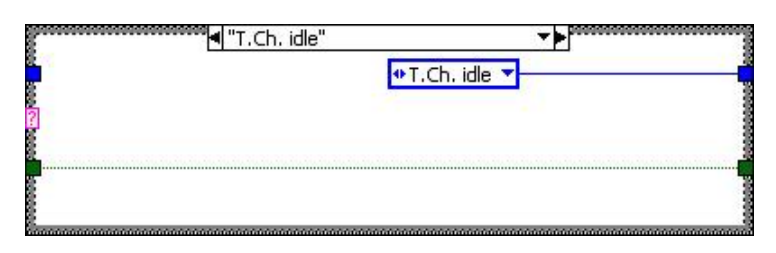

Figura 5.6: Comando Transducer Channel idle nello stato operating.

ad esempio da operating ad operating (vedere Figura 5.7), il comando viene ignorato.

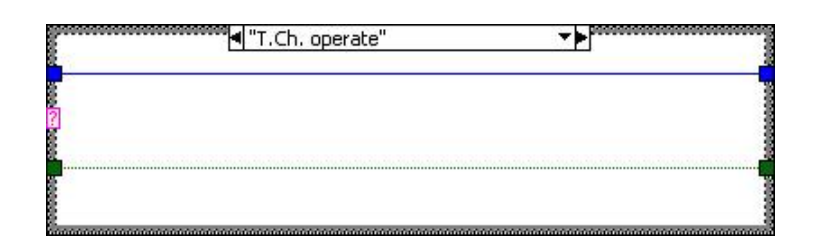

Figura 5.7: Comando Transducer Channel operate nello stato operating.

### 5.3.2 Read TransducerChannel data repetition cont

Il comando (vedere Figura 5.8) viene utilizzato per leggere il valore attuale del Transducer Channel data repetition count.

Viene generata una risposta con un argomento di tipo intero senza segno a 8 bit, il cui valore viene prelevato dal registro Data repetition count.

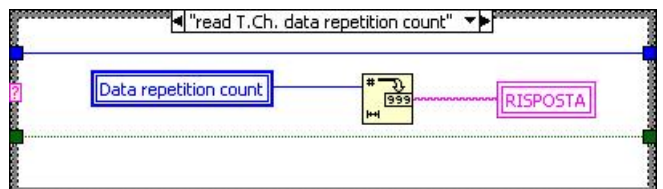

Figura 5.8: Comando read TransducerChannel data repetition cont.

#### 5.3.3 Read sampling mode

Il comando, il cui codice si può vedere in Figura 5.9, legge l'attuale modalità di campionamento nella quale il canale di trasduzione sta operando.

La risposta generata dal comando, che ha come argomento un intero senza segno a 8 bit, viene letta dal registro Sampling mode.

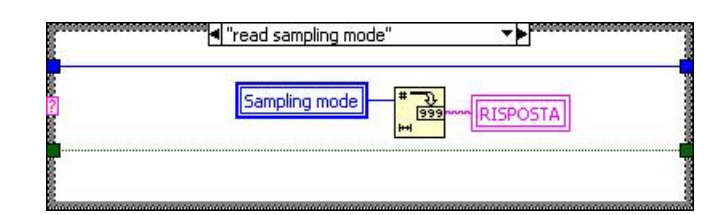

Figura 5.9: Comando read sampling mode.

#### 5.3.4 Read data transmission mode

Il comando (vedere Figura 5.10) serve per determinare la modalità di trasmissione del canale di trasduzione.

Viene generata una risposta con argomento di tipo intero senza segno a 8 bit. Il valore è ricavato dal registro Data transmission mode.

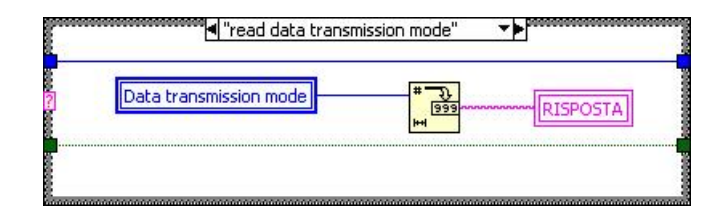

Figura 5.10: Comando read data transmission mode.

## 5.4 Comandi del TIM nello stato sleep

Questa classe di comandi, il cui elenco è mostrato in Tabella 5.3, può essere eseguita solamente quando il TIM si trova nello stato sleep.

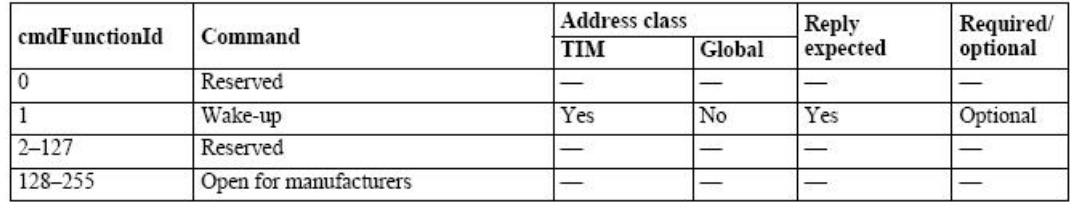

Tabella 5.3: Comandi per lo stato TIM sleep.

#### 5.4.1 Wake up

Il comando "wake up", mostrato in Figura 5.11, forza il TIM alla transizione dallo stato sleep allo stato active, mentre lo stato del canale di trasduzione viene mantenuto idle.

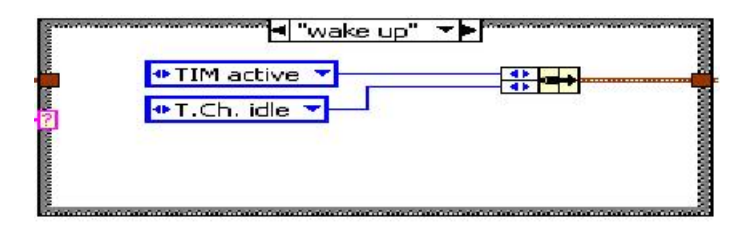

Figura 5.11: Comando wake up.

## 5.5 Comandi del TIM nello stato active

I comandi di questa classe (vedere Tabella 5.4) possono essere eseguiti quando il TIM si trova nello stato active. Se uno di questi comandi è ricevuto in uno stato diverso, il comando viene ignorato.

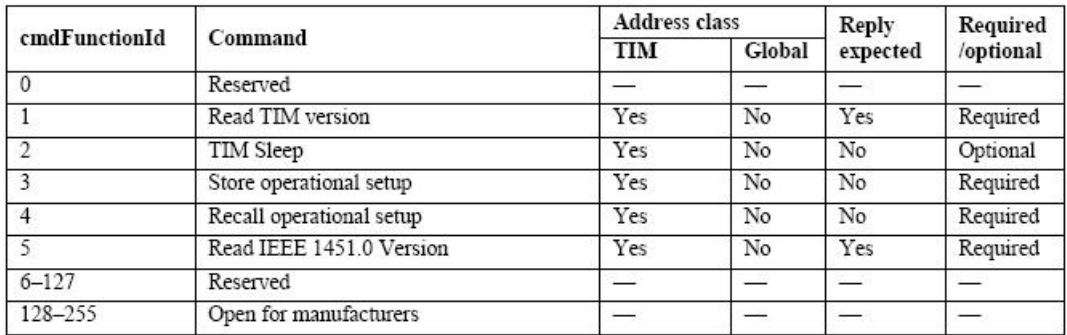

Tabella 5.4: Comandi per lo stato TIM active.

#### 5.5.1 Read TIM version

Il comando, mostrato in Figura 5.12, legge il numero della versione del TIM, non ha argomenti di ingresso e genera una risposta di tipo intero senza segno a 16 bit.

Il valore dell'argomento è definito dal costruttore. In questo progetto il numero inserito nel registro **TIM version** è pari a 1.

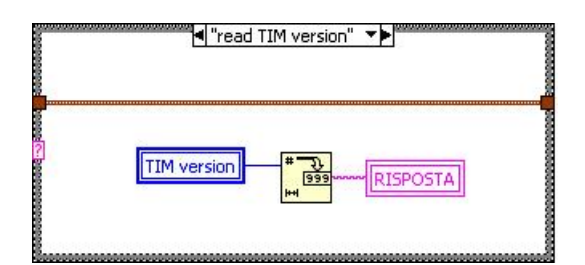

Figura 5.12: Comando read TIM version.

## 5.5.2 TIM sleep

Il comando "TIM sleep", mostrato in Figura 5.13, modifica lo stato del TIM, portandolo da active a sleep, mentre lo stato del canale di trasduzione diventa idle.

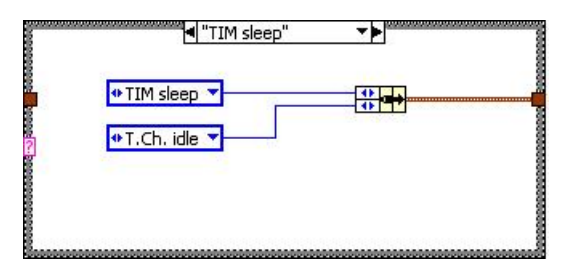

Figura 5.13: Comado TIM sleep.

# Capitolo 6 Validazione

Per comprendere meglio l'effettivo funzionamento del programma sviluppato in questo progetto vengono riportati, di seguito, alcuni esempi di operazioni eseguibili sul programma.

All'avvio del programma la macchina a stati esegue l'inizializzazione dei registri. Come evidenziato in Figura 6.1 la macchina a stati si porta automaticamente allo stato TIM active e transducer channel idle.

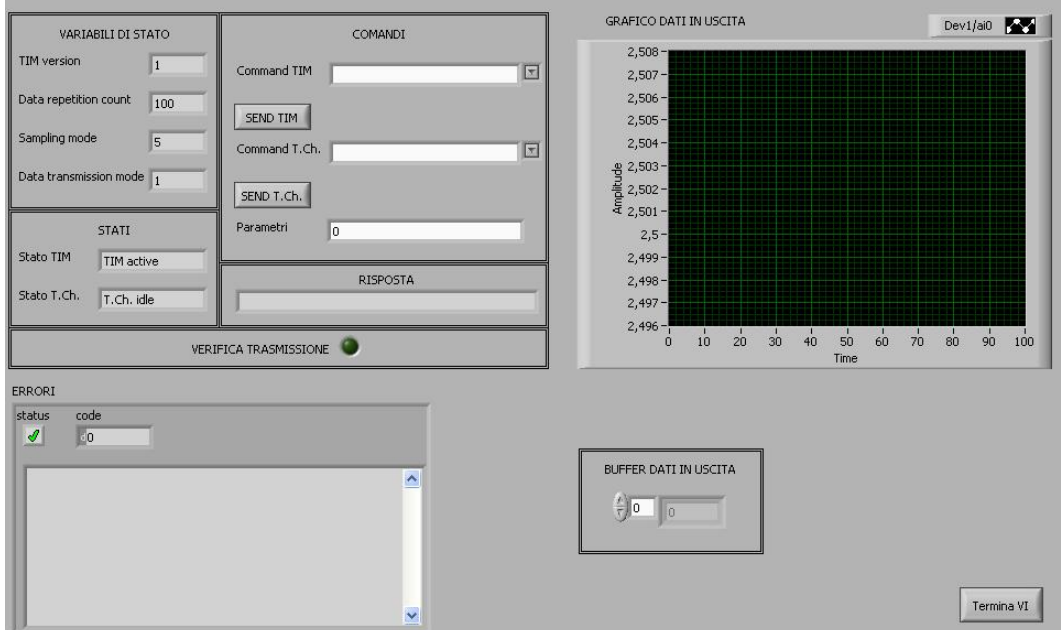

Figura 6.1: Pannello frontale dopo l'inizializzazione.

Il primo esempio (vedere Figura 6.2) di invio di comando è "set TransducerChannel data repetition count". Questo comando permette di impostare il registro data repetition count ad un valore compreso tra 0 e Maximum data repetition. Il valore viene inserito in parametri, nel caso particolare è stato impostato a 382. Dopo l'invio del comando, tramite il pulsante SEND T.Ch., il nuovo parametro viene impostato nella variabile di stato corrispondente al comando.

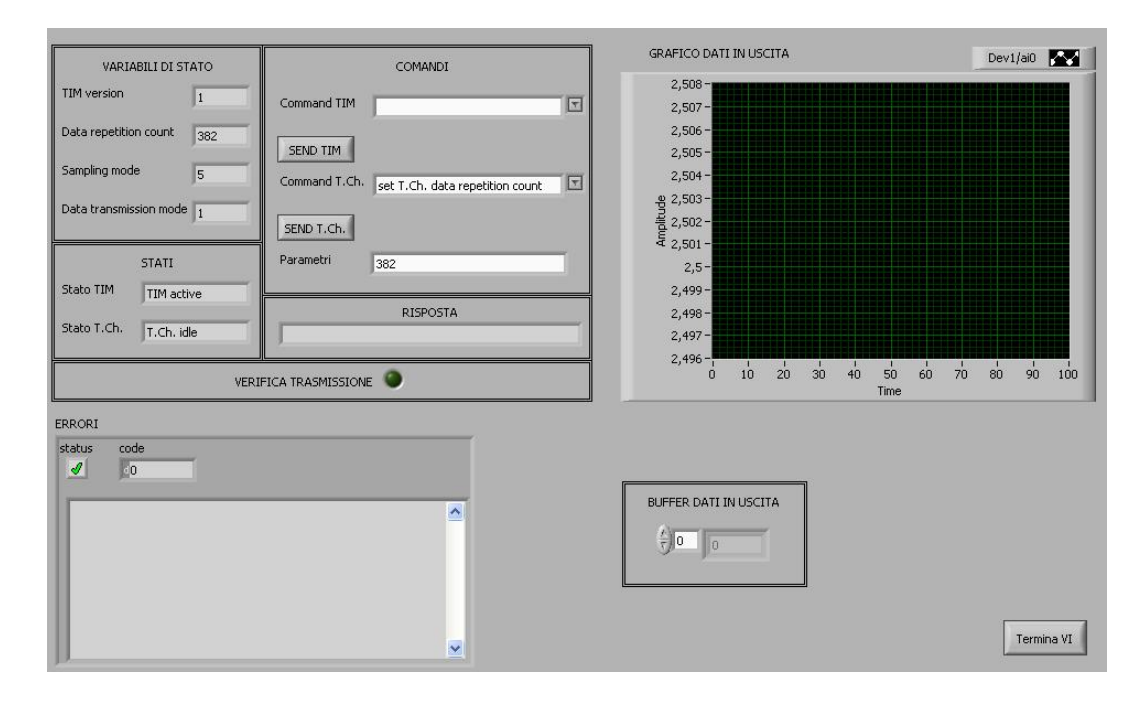

Figura 6.2: Pannello frontale dopo l'invio del comando "set TransducerChannel data repetition count".

In Figura 6.3 è riportato l'esempio del cambiamento di stato del canale di trasduzione. Tramite il comando "TransducerChannel operate" il programma è passato dallo stato idle allo stato operating; l'effetivo cambiamento di stato si può verificare nel riquadro STATI.

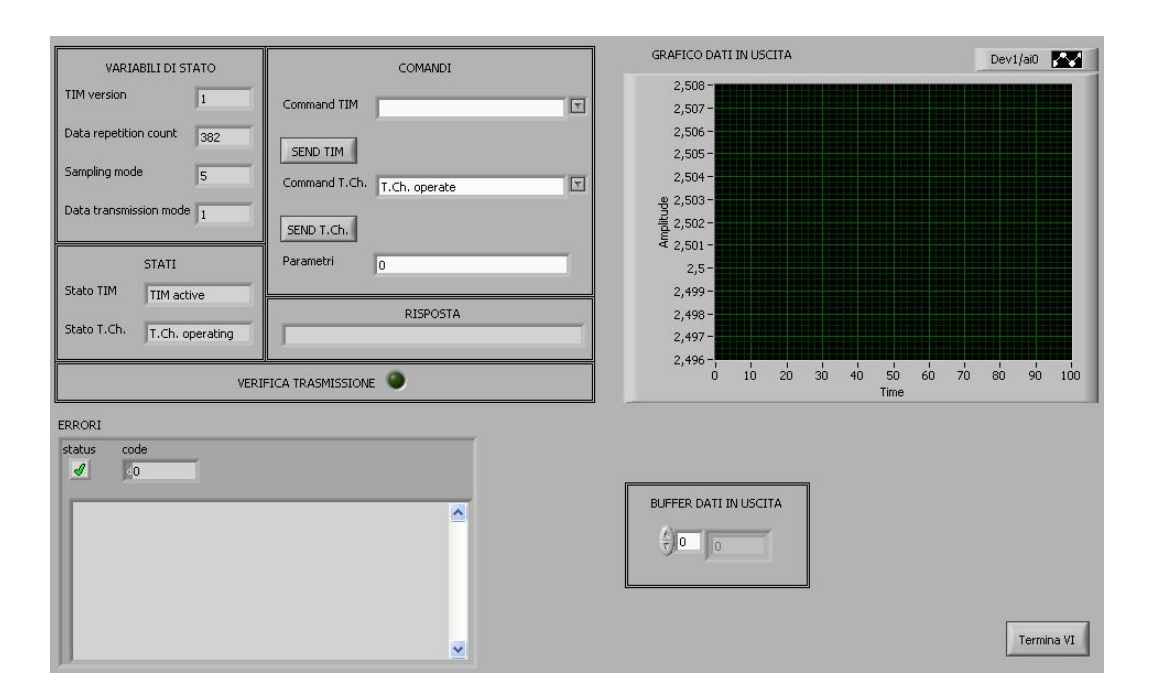

Figura 6.3: Pannello frontale dopo il cambiamento di stato del canale di trasduzione.

Il valore data repetition count precedentemente impostato può essere letto con il comando "read TransducerChannel data repetition count". La lettura viene riportata nel riquadro RISPOSTA (vedere Figura 6.4) e corrisponde al valore della variabile di stato.

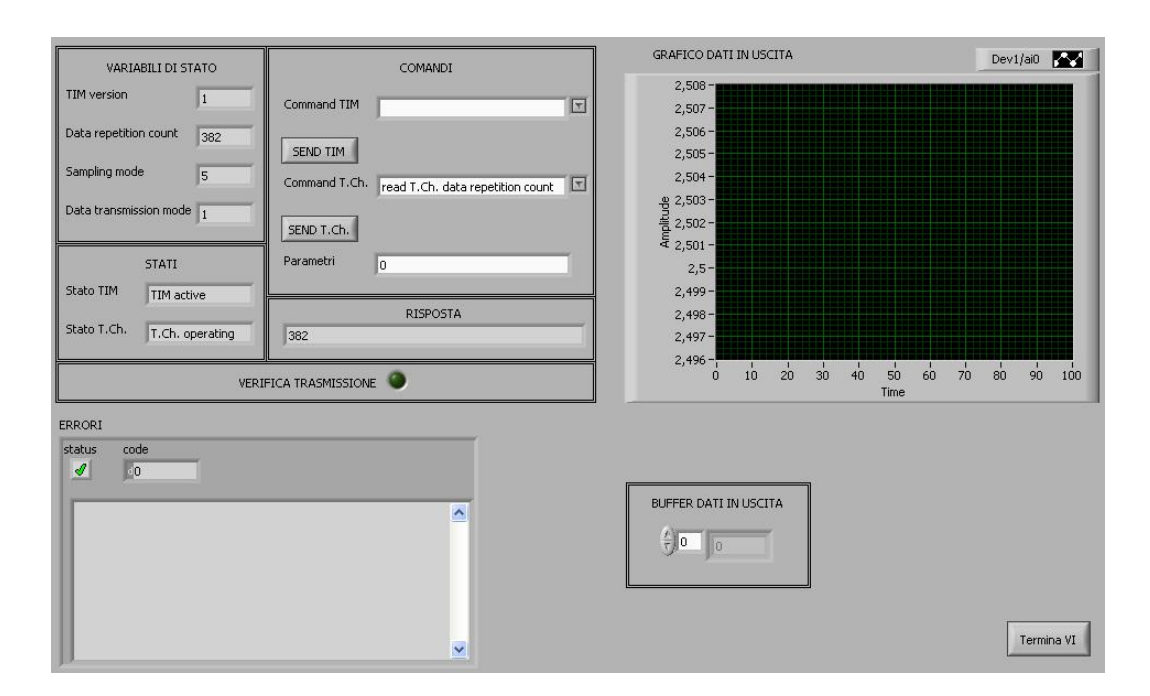

Figura 6.4: Pannello frontale dopo l'invio del comando "read Transducer-Channel data repetition count".

Nello stato attuale (T.Ch. operating) non possono essere eseguiti alcuni comandi, ad esempio "set TransducerChannel data repetition count". Inviando uno di questi comandi il programma visualizza nel riquadro RISPOSTA (vedere Figura 6.5) un errore di stato (T.Ch. status-condition error).

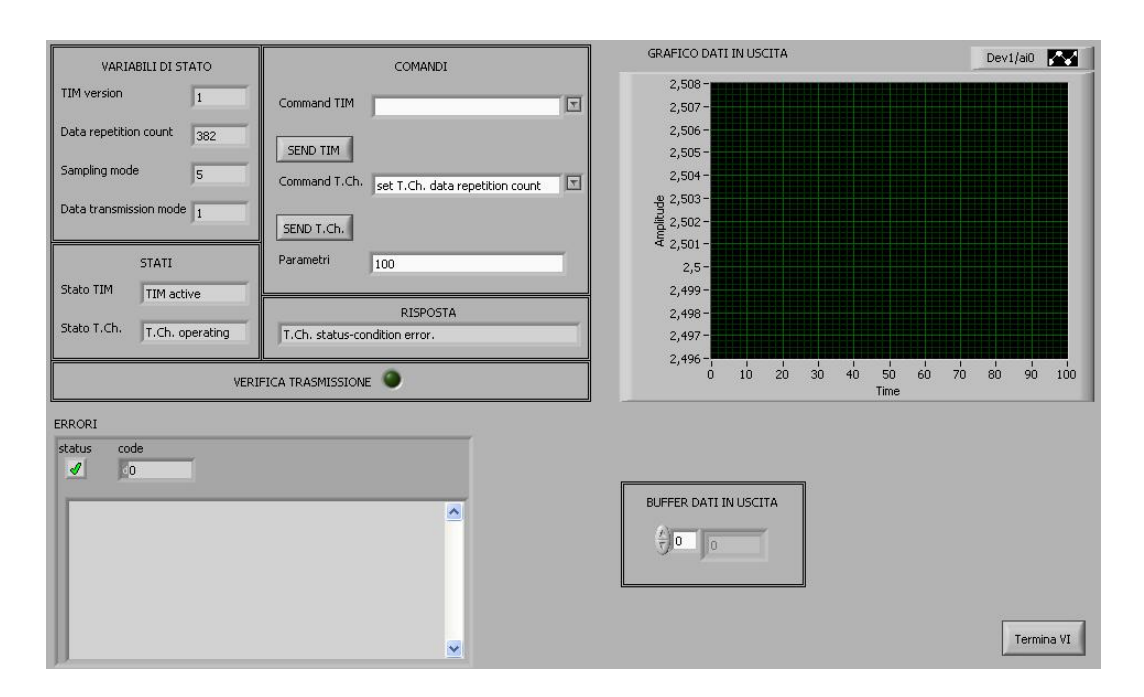

Figura 6.5: Pannello frontale dopo l'invio di un comando non eseguibile nello stato attuale.

Utilizzando il comando "TIM sleep" lo stato del TIM viene portato a TIM sleep, di conseguenza il canale di trasduzione viene forzato allo stato idle(vedere Figura 6.6).

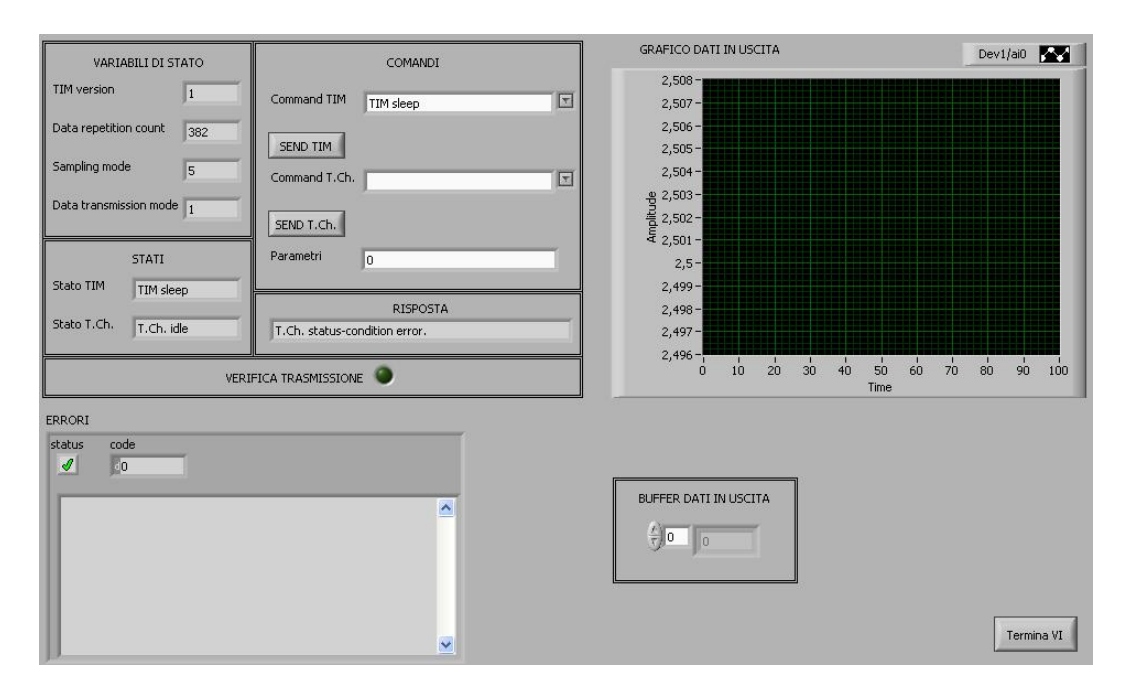

Figura 6.6: Pannello frontale dopo il cambiamento di stato del TIM.

Nello stato TIM sleep l'unico comando eseguibile è "wake up", che permette al TIM di tornare allo stato attivo, qualsiasi altro comando invece viene ignorato. Nell'esempio specifico è stato inviato il comando "TransducerChannel operate", come si vede in Figura 6.7 il comando è stato ignorato dal programma.

Nel riquadro RISPOSTA è ancora visibile T.Ch. status-condition error, questo perchè in esso rimane presente l'ultima risposta fornita dal programma fino all'invio di una nuova risposta.

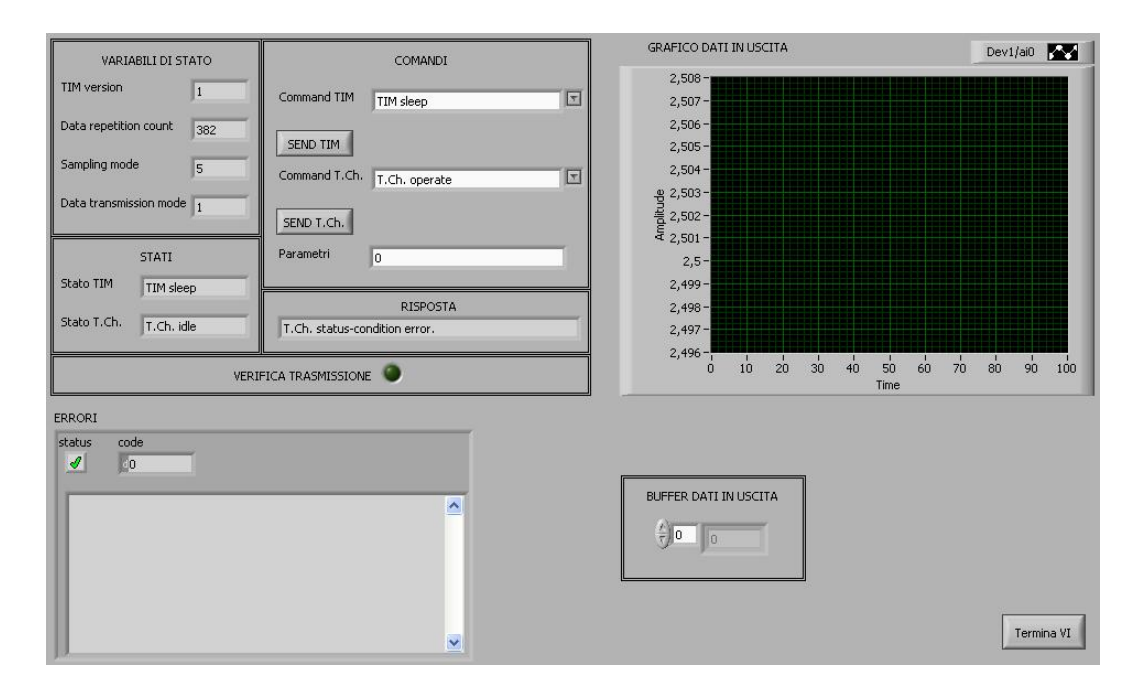

Figura 6.7: Pannello frontale dopo l'invio di un comando nello stato TIM sleep.

In Figura 6.8 è riportato un esempio di acquisizione. Il comando utilizzato è stato "read TransducerChannel data-set segment", esso necessita di un argomento di ingresso che corrisponde all'offset. In questo caso è stato scelto un valore pari a 3. Il programma fornisce sia una risposta grafica che una numerica. I risultati, insieme all'offset, sono riportati nel riquadro RISPOS-TA, nel buffer di dati in uscita e nel grafico tempo, ampiezza.

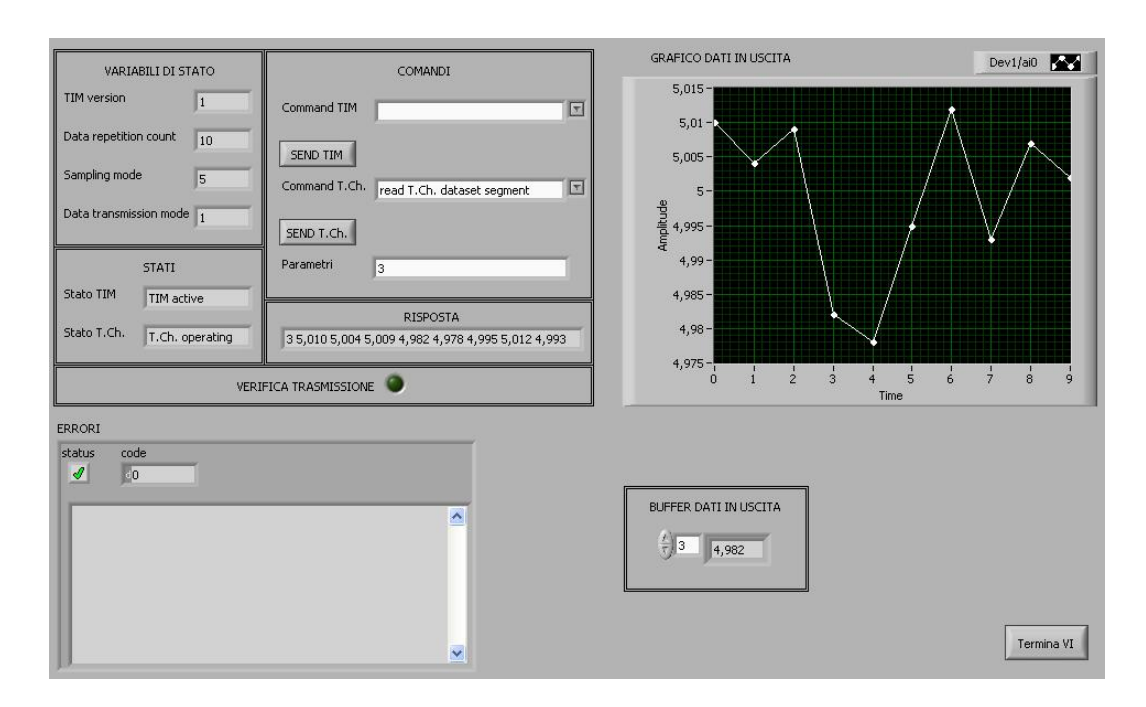

Figura 6.8: Pannello frontale dopo il comando "read TransducerChannel data-set segment".

# Capitolo 7 Conclusione

L'obiettivo di questa tesi era l'implementazione di un'interfaccia per la scheda di acquisizione NI DAQ 6008-USB, rispondente allo Standard IEEE 1451.0, che realizzasse un Transducer Interface Module.

Dopo uno studio preliminare dello Standard IEEE 1451.0 e del dispositivo è stato implementato un programma funzionante, come si può vedere dai test effettuati nel Capitolo 6, aderente all'obiettivo preposto.

In particolare questo progetto si compone di tre fasi:

- studio dello Standard IEEE 1451.0 e della scheda di acquisizione NI DAQ 6008-USB;
- scrittura di un diagramma di flusso del programma da realizzare;
- realizzazione del programma e implementazione di alcuni comandi.

Lo studio dello standard ha portato alla creazione di una macchina a stati che riunisce il TIM, il canale di trasduzione e il sensore. Questa macchina a stati rappresenta la base per l'implementazione del programma, scopo della tesi. Per questo progetto `e stato scelto un sensore in grado di lavorare in modalit`a immediate e che acquisisca un segnale di tensione. Partendo da queste caratteristiche sono state ricavate le funzioni necessarie per la programmazione della scheda di acquisizione NI DAQ 6008-USB.

Dopo aver riunito le informazioni necessarie, nel Capitolo 3, si è proceduto alla stesura del diagramma di flusso che rappresenta il funzionamento del programma.

La realizzazione del programma è stata eseguita tramite il software Lab-VIEW. Sono stati implementati solo i comandi che permettono il corretto funzionamento della macchina, cioè i comandi di cambiamento di stato, di lettura e scrittura delle variabili di stato e il comando di acquisizione di dati. Questo programma offre una base per ulteriori sviluppi e miglioramenti. Alcuni dei lavori futuri che possono essere implementati sono:

- $\bullet\,$ realizzare un'interfaccia di comunicazione tra TIM e NCAP;
- sviluppare i rimanenti comandi;
- $\bullet\,$  fornire la possibiltà di acquisire i dati dai TEDS;
- $\bullet\,$  completare i restanti casi di modalità di acquisizione e trasmissione.

# Bibliografia

- [1] IEEE Instrumentation and Measurement Society, IEEE Std 1451.0 IEEE Standard for a Smart Transducer Interface for Sensors and Actuators - Com- mon Functions, Communication, Protocols, and Transducer Electronic Data Sheet (TEDS) Formats, IEEE, New York, 2007.
- [2] Giada Giorgi, Appunti sul DAQ USB-6008, Universit`a degli studi di Padova, 2011.